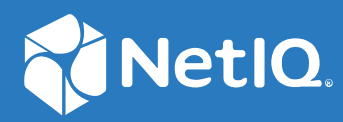

# NetIQ Directory and Resource Administrator Guía de instalación

**Junio de 2021**

#### **Información legal**

Para obtener información acerca de la información legal, las marcas comerciales, las renuncias de responsabilidad, las garantías, la exportación y otras restricciones de uso, los derechos del gobierno estadounidense, la directiva de patentes y el cumplimiento de la norma FIPS, consulte el sitio<https://www.microfocus.com/about/legal/>.

#### **© Copyright 2007-2021 Micro Focus o uno de sus afiliados.**

Las únicas garantías de los productos y servicios de Micro Focus y sus afiliados y licenciantes ("Micro Focus") se establecen en las declaraciones de garantía expresas que acompañan a dichos productos y servicios. Nada de lo establecido en este documento debe interpretarse como una garantía adicional. Micro Focus no se responsabiliza de los errores técnicos o editoriales, ni de las omisiones que se incluyan en este documento. La información contenida en este documento está sujeta a cambios sin previo aviso.

# **Tabla de contenido**

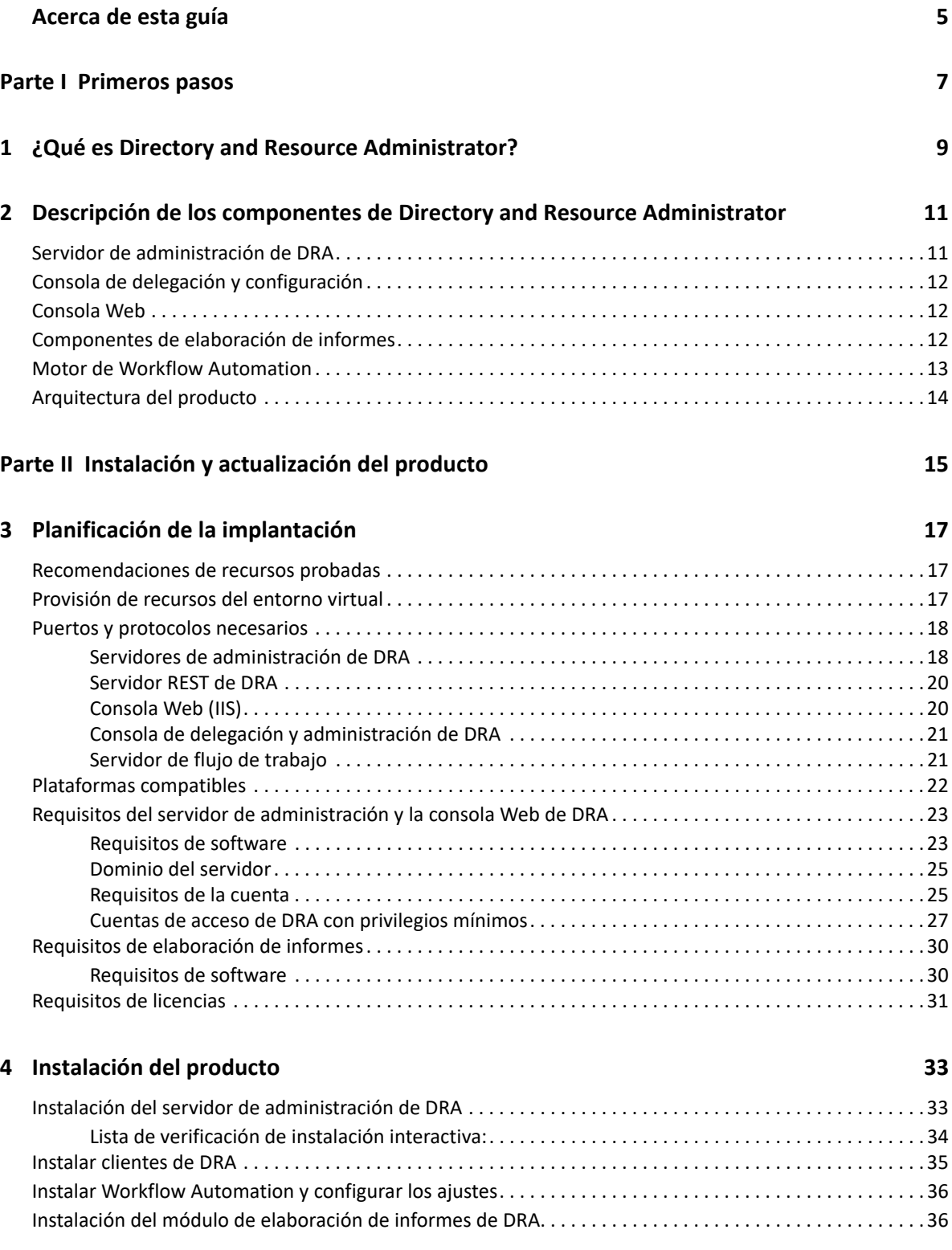

#### **[5](#page-37-0) Actualización del producto 39**

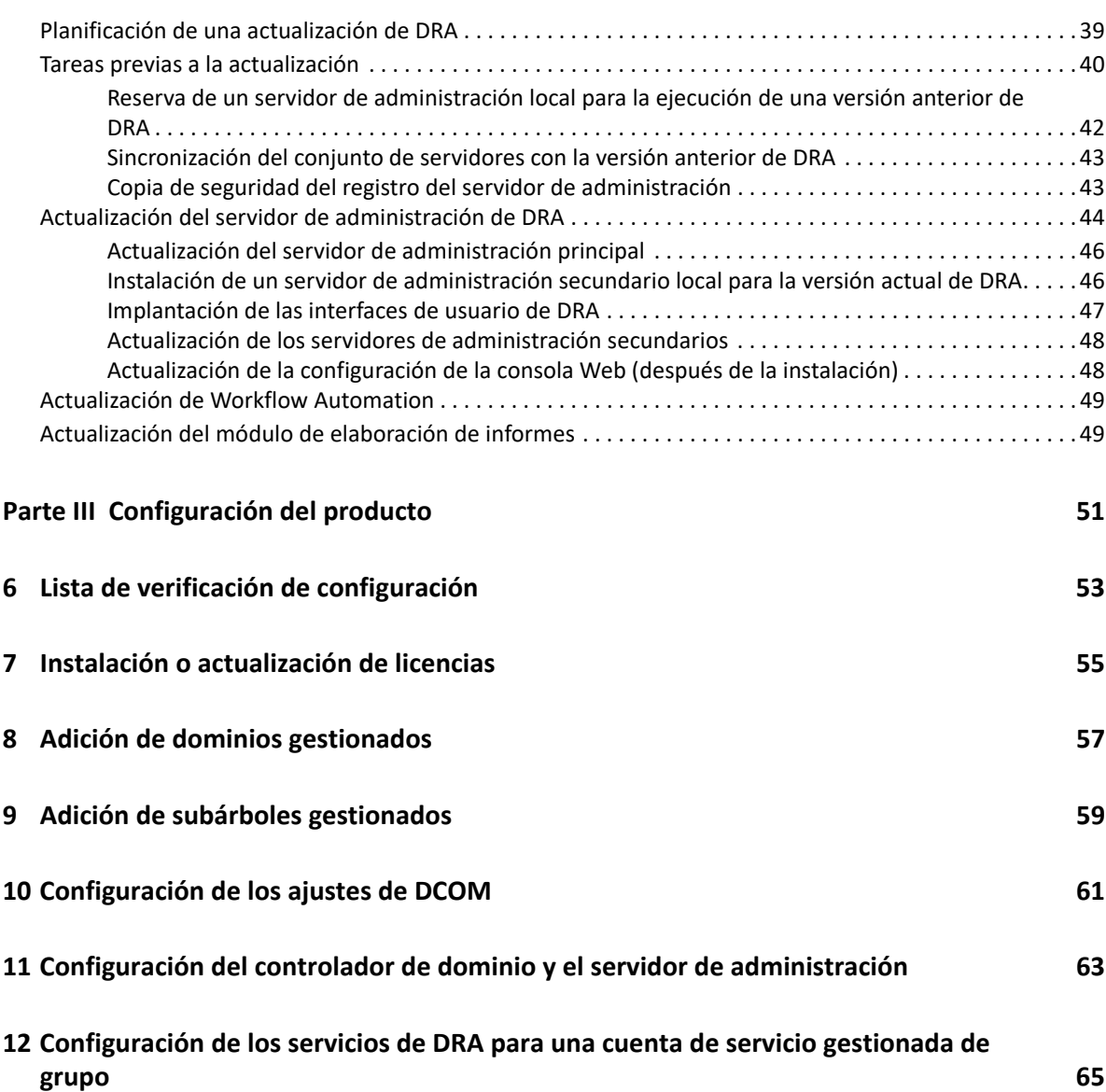

## <span id="page-4-0"></span>**Acerca de esta guía**

La *Guía de instalación* proporciona información sobre la planificación, la instalación, las licencias y la configuración para NetIQ Directory and Resource Administrator (DRA) y sus componentes integrados.

Esta manual le guiará por el proceso de instalación y le ayudará a tomar las decisiones correctas para instalar y configurar DRA.

#### **A quién va dirigida**

Esta guía proporciona información para cualquier usuario que instale DRA.

#### **Documentación adicional**

Esta guía forma parte del conjunto de documentación de NetIQ Directory and Resource Administrator. Para obtener la versión más reciente de esta guía y otros recursos de documentación de DRA, visite el [sitio Web de documentación de DRA](https://www.netiq.com/documentation/directory-and-resource-administrator/index.html) (https://www.netiq.com/documentation/ directory-and-resource-administrator/index.html).

#### **Información de contacto**

Nos gustaría recibir sus comentarios y sugerencias acerca de este manual y el resto de la documentación incluida con este producto. Puede utilizar el enlace de **comentario sobre este tema** en la parte inferior de cada página de la documentación en línea o enviar un mensaje de correo electrónico a [Documentation-Feedback@microfocus.com.](mailto:Documentation-Feedback@microfocus.com)

Para obtener información sobre problemas de productos específicos, póngase en contacto con el servicio de atención al cliente de Micro Focus en [https://www.microfocus.com/support-and](https://www.microfocus.com/support-and-services/)[services/.](https://www.microfocus.com/support-and-services/)

# <span id="page-5-0"></span><sup>I</sup>**Primeros pasos**

I

Antes de instalar y configurar todos los componentes de NetIQ Directory and Resource Administrator, debe comprender los conceptos básicos de lo que DRA puede hacer por su empresa y la función de los componentes de DRA en el catálogo de productos.

- [Capítulo 1, "¿Qué es Directory and Resource Administrator?", en la página 9](#page-7-1)
- [Capítulo 2, "Descripción de los componentes de Directory and Resource Administrator", en la](#page-9-2)  [página 11](#page-9-2)

#### <span id="page-7-1"></span><span id="page-7-0"></span>1 <sup>1</sup> **¿Qué es Directory and Resource Administrator?**

NetIQ Directory and Resource Administrator (DRA) proporciona una administración segura y eficaz de identidades con privilegios de Microsoft Active Directory (AD). DRA realiza una delegación granular de "privilegios mínimos" para que los administradores y los usuarios reciban solo los permisos necesarios para completar las tareas específicas acordes a su función. DRA también impone el cumplimiento de directivas, proporciona auditorías e informes de actividades detalladas y simplifica la realización de tareas repetitivas con la automatización de procesos de TI. Cada una de estas funciones contribuye a la protección de los entornos de AD y Exchange de los clientes frente al riesgo de derivación de privilegios, errores, actividad malintencionada e incumplimiento normativo, al mismo tiempo que reduce la carga de trabajo de los administradores al ofrecer funciones de autoservicio a usuarios, directores empresariales y personal del servicio de atención técnica.

DRA también amplía las potentes funciones de Microsoft Exchange para proporcionar una gestión sin problemas de objetos de Exchange. A través de una única interfaz de usuario común, DRA ofrece administración basada en directivas para la gestión de buzones, carpetas públicas y listas de distribución en el entorno de Microsoft Exchange.

DRA proporciona las soluciones que necesita para controlar y gestionar los entornos de Microsoft Active Directory, Windows, Exchange y Azure Active Directory.

- **Compatibilidad con Azure y Active Directory local, Exchange y Skype Empresarial:** ofrece una gestión administrativa de Azure y Active Directory local, Active Directory, Exchange Server local, Skype Empresarial local, Exchange Online y Skype Empresarial Online.
- **Controles granulares de acceso de privilegios administrativos y de usuario:** la tecnología patentada ActiveView delega solo los privilegios necesarios para completar tareas específicas y ofrece protección frente a la derivación de privilegios.
- **Consola Web personalizable:** el enfoque intuitivo permite al personal no técnico llevar a cabo tareas administrativas de forma fácil y segura a través de funciones y acceso limitados (y asignados).
- **Auditorías e informes exhaustivos de actividad:** proporciona un registro de auditoría completo de todas las actividades realizadas con el producto. Almacena de forma segura los datos a largo plazo y demuestra a los auditores (por ejemplo, PCI DSS, FISMA, HIPAA y NERC CIP) que se han implementado procesos para controlar el acceso a AD.
- **Automatización del proceso de TI:** automatiza los flujos de trabajo para diversas tareas, como la provisión y el desaprovisionamiento, las acciones de usuarios y buzones, la aplicación de directivas y las tareas de autoservicio controladas; aumenta la eficacia empresarial y reduce los esfuerzos administrativos manuales y repetitivos.
- **Integridad operativa:** impide que se realicen cambios malintencionados o incorrectos que afecten el rendimiento y la disponibilidad de los sistemas y servicios al proporcionar control de acceso granular para los administradores y gestionar el acceso a los sistemas y los recursos.
- **Aplicación de procesos:** mantiene la integridad de los procesos clave de gestión de cambios, lo que le ayudará a mejorar la productividad, reducir los errores, ahorrar tiempo y aumentar la eficacia de la administración.

 **Integración con Change Guardian:** mejora de la auditoría de eventos generados en Active Directory fuera de la automatización de DRA y flujos de trabajo.

# <span id="page-9-2"></span><span id="page-9-0"></span>2 <sup>2</sup>**Descripción de los componentes de Directory and Resource Administrator**

Entre los componentes de DRA que utilizará sistemáticamente para gestionar el acceso con privilegios, se incluyen servidores principales y secundarios, consolas de administrador, componentes de elaboración de informes y el motor de Workflow Automation para automatizar los procesos de flujo de trabajo.

En la siguiente tabla, se indican las interfaces de usuario típicas y los servidores de administración utilizados por cada tipo de usuario de DRA:

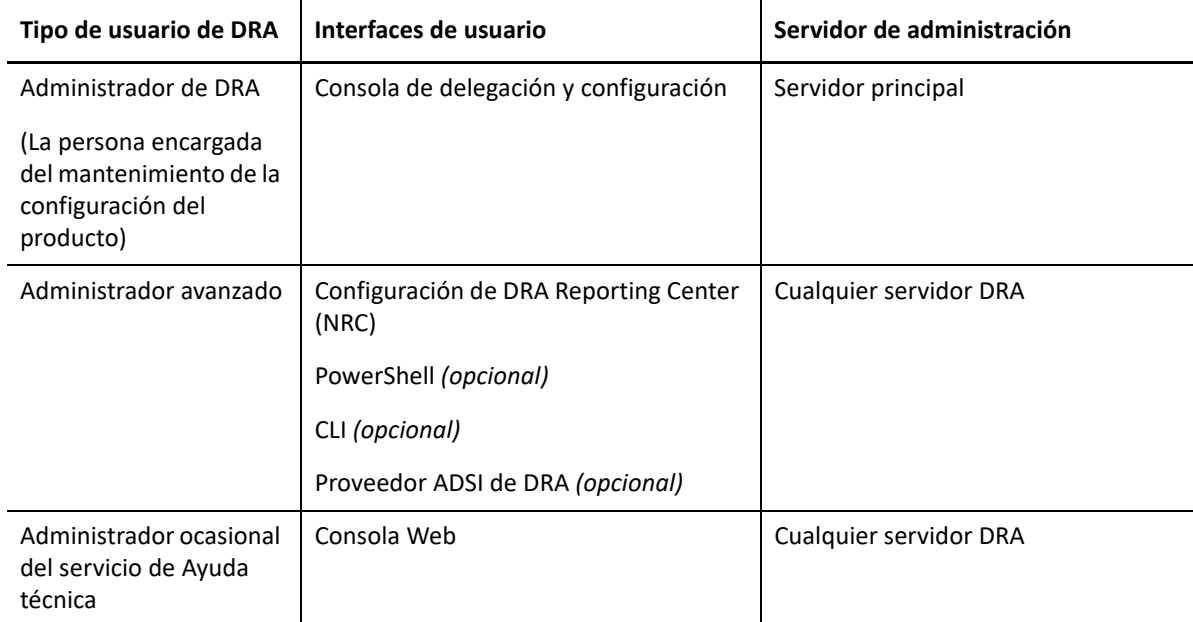

### <span id="page-9-1"></span>**Servidor de administración de DRA**

El servidor de administración de DRA almacena datos de configuración (entorno, acceso delegado y directivas), ejecuta tareas de automatización y de operador, y audita todas las actividades del sistema. Aunque admite varios clientes de nivel de consola y API, el servidor se ha diseñado para proporcionar una alta disponibilidad tanto para la redundancia como para el aislamiento geográfico a través de un modelo de ampliación horizontal de conjunto de varios maestros (MMS, Multi-Master Set). En este modelo, cada entorno de DRA requerirá un servidor de administración de DRA principal que se sincronizará con varios servidores de administración de DRA secundarios adicionales.

Es recomendable que no instale los servidores de administración en controladores de dominio de Active Directory. En cada dominio que gestiona DRA, asegúrese de que haya al menos un controlador de dominio en el mismo emplazamiento que el servidor de administración. Por defecto, el servidor de administración accede al controlador de dominio más cercano para todas las operaciones de lectura y escritura; al realizar tareas específicas del sitio, como el restablecimiento de contraseñas, puede especificar un controlador de dominio específico del sitio para procesar la operación. Como práctica recomendable, considere la posibilidad de utilizar de forma específica un servidor de administración secundario para la elaboración de informes, el procesamiento por lotes y las cargas de trabajo automatizadas.

## <span id="page-10-0"></span>**Consola de delegación y configuración**

La consola de delegación y configuración es una interfaz de usuario que se puede instalar y que proporciona a los administradores del sistema acceso a las funciones de configuración y administración de DRA.

- **Gestión de delegación:** permite especificar y asignar de forma granular el acceso a las tareas y los recursos gestionados a los administradores asistentes.
- **Gestión de directivas y automatización:** permite definir y aplicar directivas para garantizar el cumplimiento de las normas y las convenciones del entorno.
- **Gestión de configuraciones:** permite actualizar la configuración y las opciones del sistema DRA, añadir personalizaciones y configurar servicios gestionados (Active Directory, Exchange, Azure Active Directory, etc.).
- **Gestión de cuentas y recursos:** permite a los administradores asistentes de DRA ver y gestionar objetos delegados de dominios y servicios conectados desde la consola de delegación y configuración.

### <span id="page-10-1"></span>**Consola Web**

La consola Web es una interfaz de usuario basada en la Web que proporciona acceso rápido y fácil a los administradores asistentes para ver y gestionar objetos delegados de dominios y servicios conectados. Los administradores pueden personalizar el aspecto y el uso de la consola Web para incluir marcas empresariales y propiedades de objeto personalizadas.

## <span id="page-10-2"></span>**Componentes de elaboración de informes**

El módulo de elaboración de informes de DRA proporciona plantillas integradas y personalizables para la administración de DRA e información sobre los dominios y los sistemas gestionados de DRA:

- $\bullet$  Informes de recursos de objetos de Active Directory
- Informes de datos de objetos de Active Directory
- Informes de resumen de Active Directory
- Informes de configuración de DRA
- Informes de configuración de Exchange
- Informes de Office 365 Exchange Online
- Informes detallados de tendencia de actividad (por mes, dominio y pico)
- Informes resumidos de actividad de DRA

Los informes de DRA se pueden programar y publicar a través de SQL Server Reporting Services para distribuirlos de forma cómoda entre las partes interesadas.

## <span id="page-11-0"></span>**Motor de Workflow Automation**

DRA se integra con el motor de Workflow Automation para automatizar las tareas de flujo de trabajo a través de la consola Web donde los administradores asistentes pueden configurar el servidor de flujo de trabajo y ejecutar formularios de automatización de flujo de trabajo personalizados y ver a continuación su estado. Para obtener más información sobre el motor de Workflow Automation, consulte el [sitio de documentación de DRA](https://www.netiq.com/documentation/directory-and-resource-administrator/index.html).

## <span id="page-12-0"></span>**Arquitectura del producto**

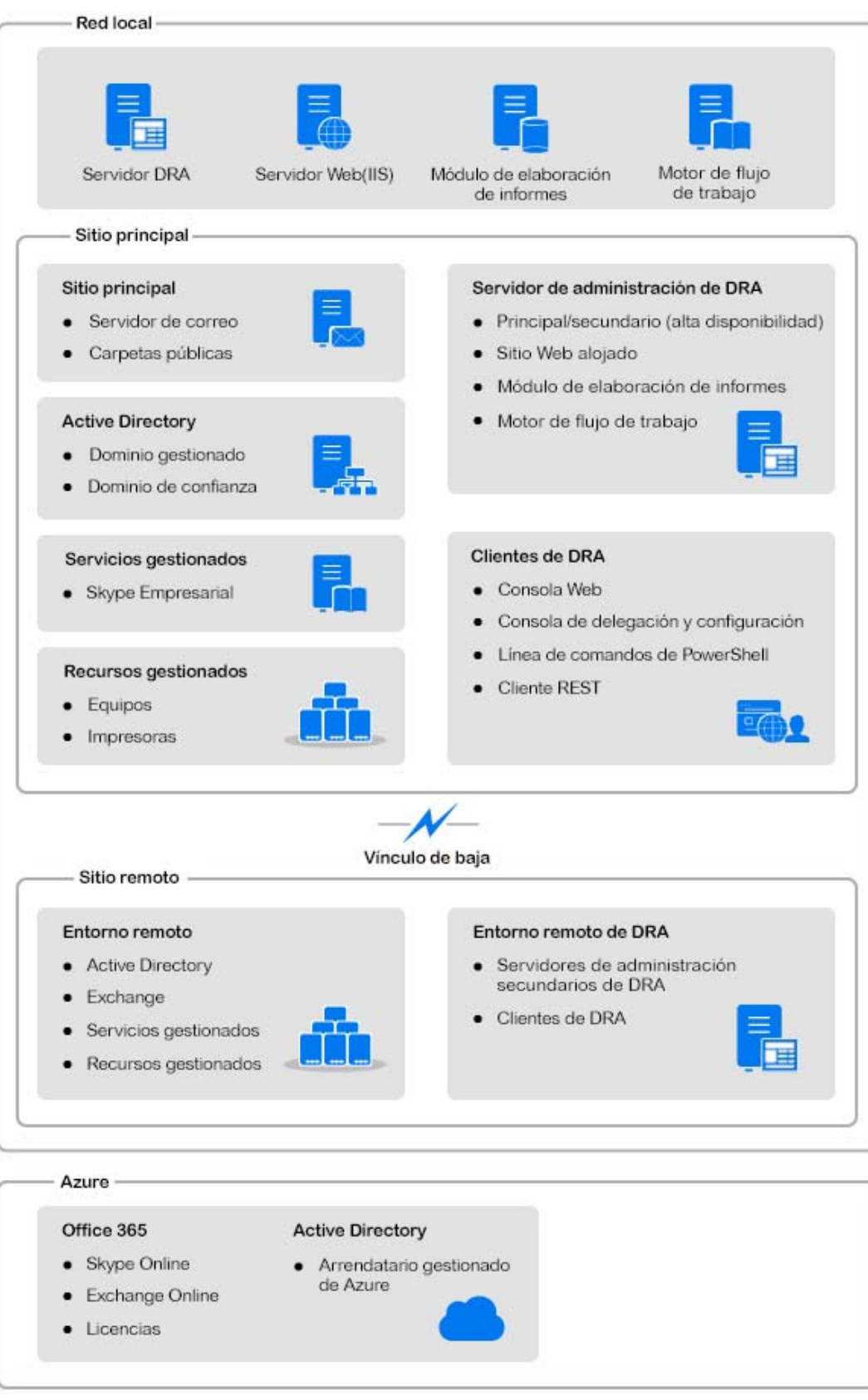

#### <span id="page-13-0"></span>II **Instalación y actualización del producto**

En este capítulo, se describen los requisitos recomendados de hardware, software y cuenta necesarios para Directory and Resource Administrator. A continuación, se le guiará por el proceso de instalación con una lista de comprobación para cada componente de la instalación.

- [Capítulo 3, "Planificación de la implantación", en la página 17](#page-15-3)
- [Capítulo 4, "Instalación del producto", en la página 33](#page-31-2)
- [Capítulo 5, "Actualización del producto", en la página 39](#page-37-2)

# <span id="page-15-3"></span><span id="page-15-0"></span><sup>3</sup>**Planificación de la implantación**

Al planificar la implantación de Directory and Resource Administrator, utilice esta sección para evaluar la compatibilidad del hardware y el entorno, y anotar los puertos y los protocolos necesarios que deberá configurar para la implantación.

- ["Recomendaciones de recursos probadas" en la página 17](#page-15-1)
- ["Provisión de recursos del entorno virtual" en la página 17](#page-15-2)
- ["Puertos y protocolos necesarios" en la página 18](#page-16-0)
- ["Plataformas compatibles" en la página 22](#page-20-0)
- ["Requisitos del servidor de administración y la consola Web de DRA" en la página 23](#page-21-0)
- ["Requisitos de elaboración de informes" en la página 30](#page-28-0)
- ["Requisitos de licencias" en la página 31](#page-29-0)

#### <span id="page-15-1"></span>**Recomendaciones de recursos probadas**

En esta sección, se proporciona información de ajuste de tamaño para la recomendación básica de recursos. Los resultados pueden variar según el hardware disponible, el entorno específico, el tipo concreto de datos procesados y otros factores. Es probable que otras configuraciones de hardware de mayor dimensión y potencia puedan manejar una carga mayor. Si tiene alguna pregunta, póngase en contacto con los servicios de consultoría de NetIQ.

Se ejecuta en un entorno con aproximadamente un millón de objetos de Active Directory:

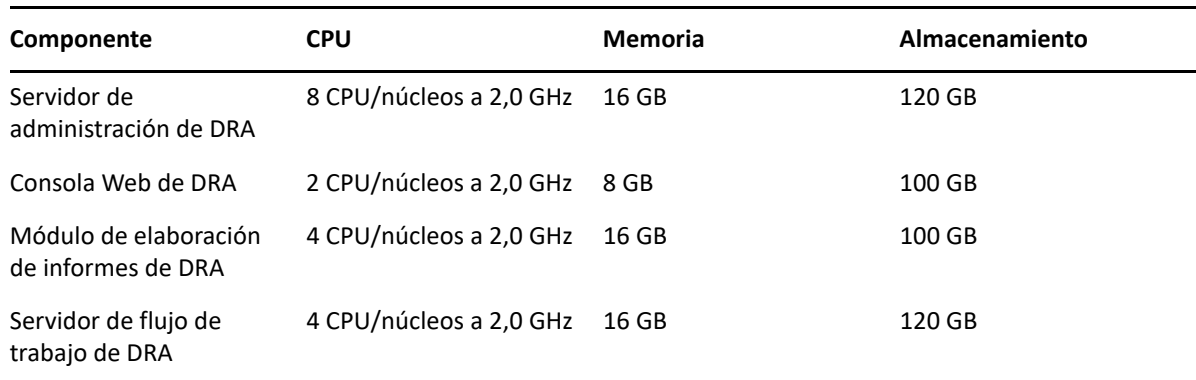

### <span id="page-15-2"></span>**Provisión de recursos del entorno virtual**

DRA mantiene activos grandes segmentos de memoria durante periodos prolongados. Durante la provisión de recursos para un entorno virtual, se deben tener en cuenta las siguientes recomendaciones:

Asigne el almacenamiento como "Provisión pesada".

- Establezca la reserva de memoria en "Reserve All Guest Memory (All Locked)" (Reservar toda la memoria de invitado (Todo bloqueado).
- Asegúrese de que el archivo de paginación sea lo suficientemente grande como para cubrir la posible reasignación de la memoria inflada en la capa virtual.

#### <span id="page-16-0"></span>**Puertos y protocolos necesarios**

En esta sección, se indican los puertos y los protocolos de comunicación de DRA.

- Los puertos que se pueden configurar se indican con un asterisco (\*).
- Los puertos que requieren un certificado se indican con dos asteriscos (\*\*).

Tablas de componentes:

- ["Servidores de administración de DRA" en la página 18](#page-16-1)
- ["Servidor REST de DRA" en la página 20](#page-18-0)
- ["Consola Web \(IIS\)" en la página 20](#page-18-1)
- ["Consola de delegación y administración de DRA" en la página 21](#page-19-0)
- ["Servidor de flujo de trabajo" en la página 21](#page-19-1)

#### <span id="page-16-1"></span>**Servidores de administración de DRA**

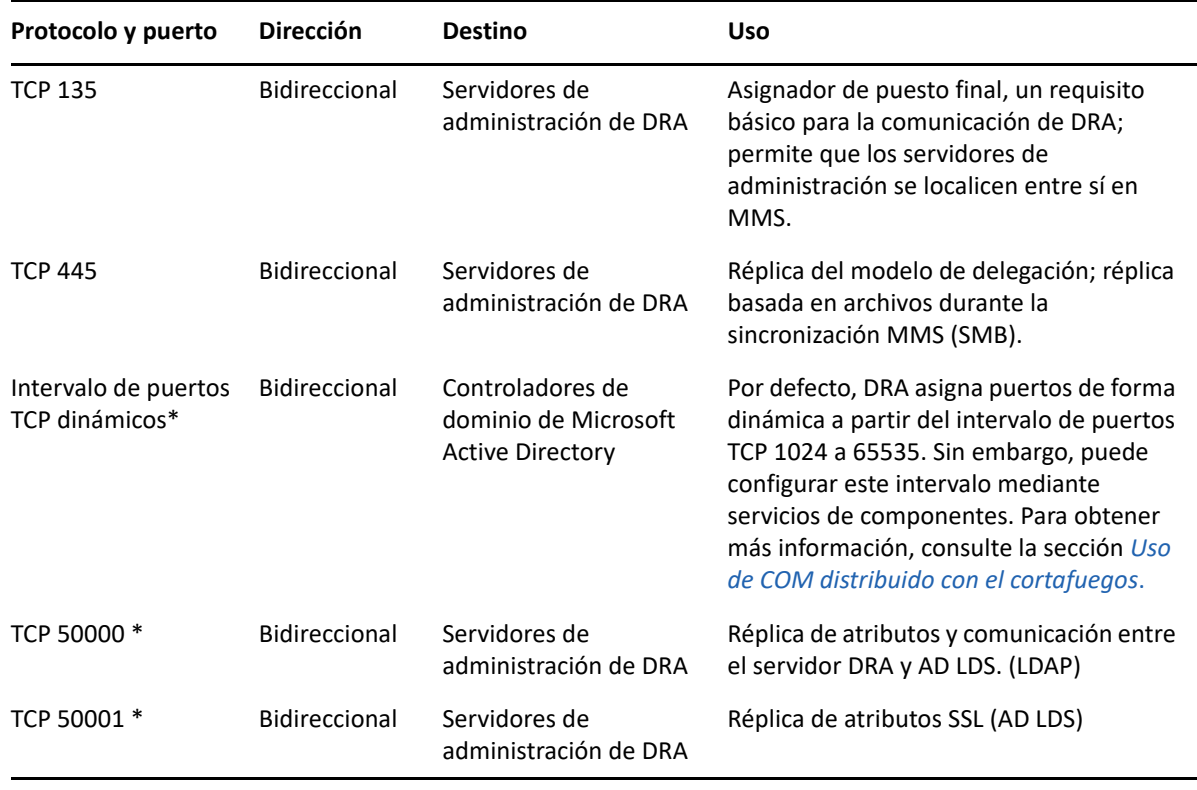

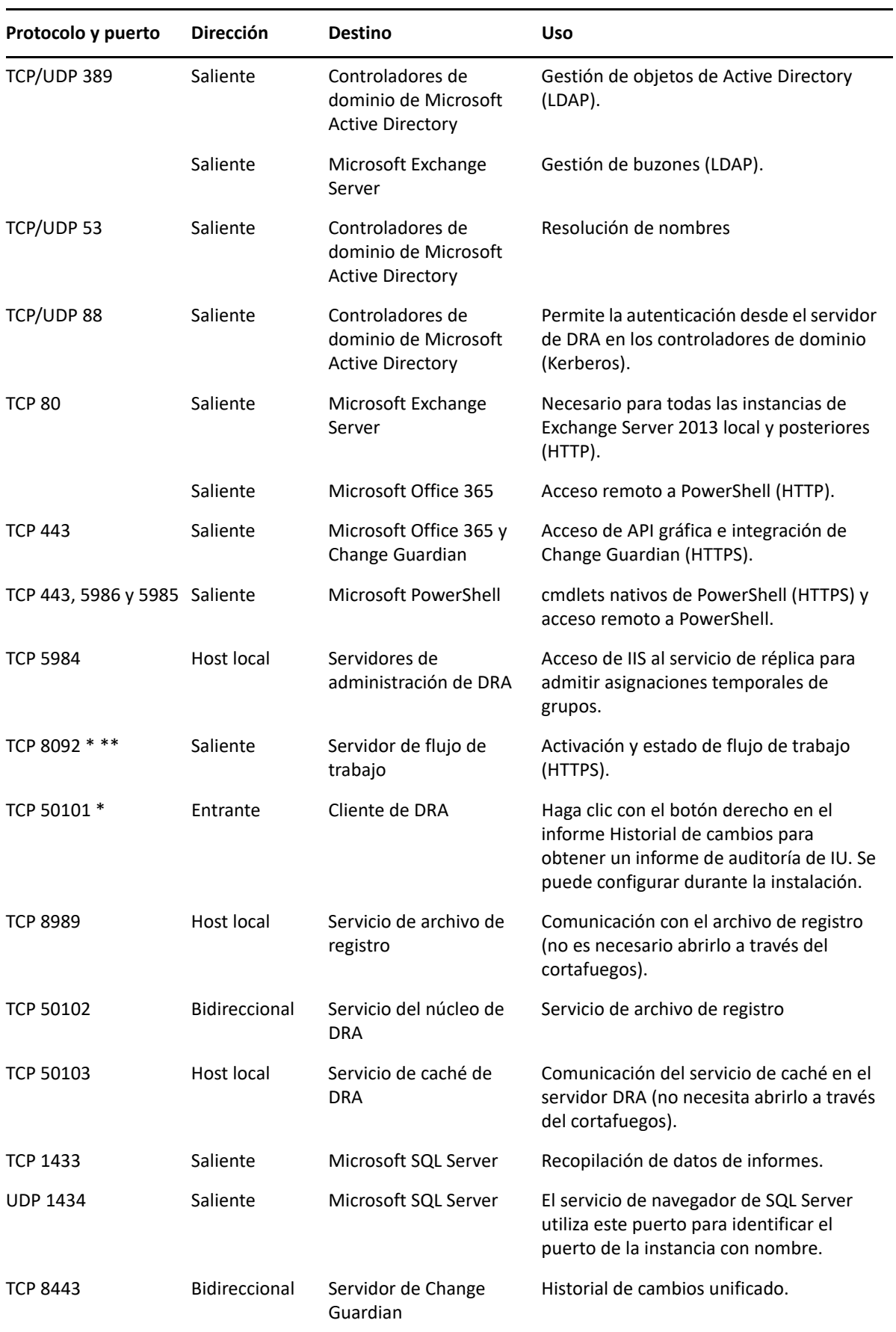

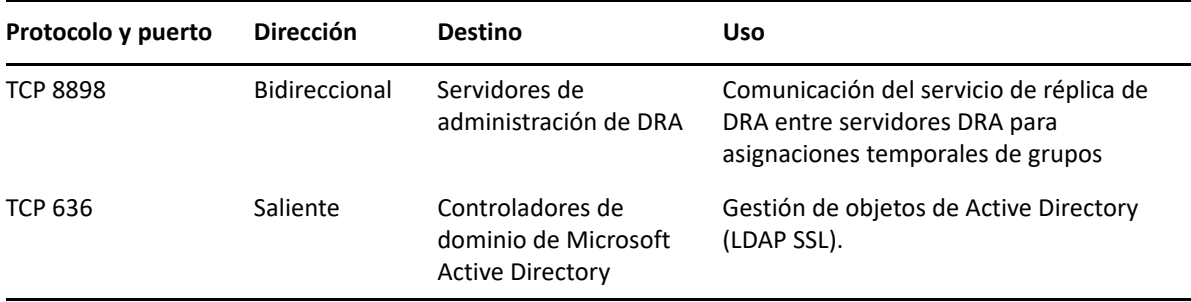

#### <span id="page-18-0"></span>**Servidor REST de DRA**

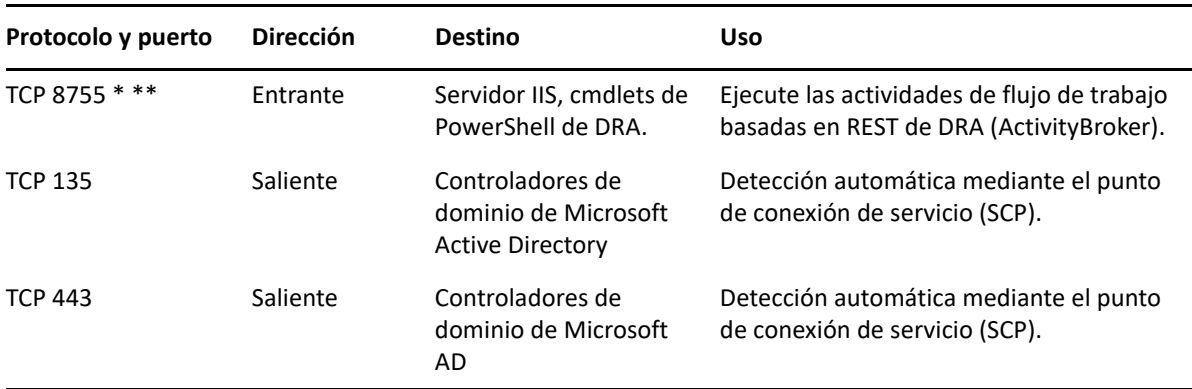

## <span id="page-18-1"></span>**Consola Web (IIS)**

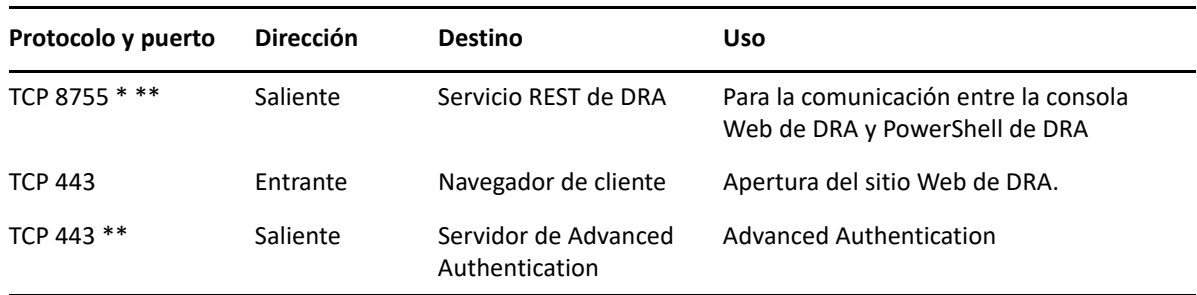

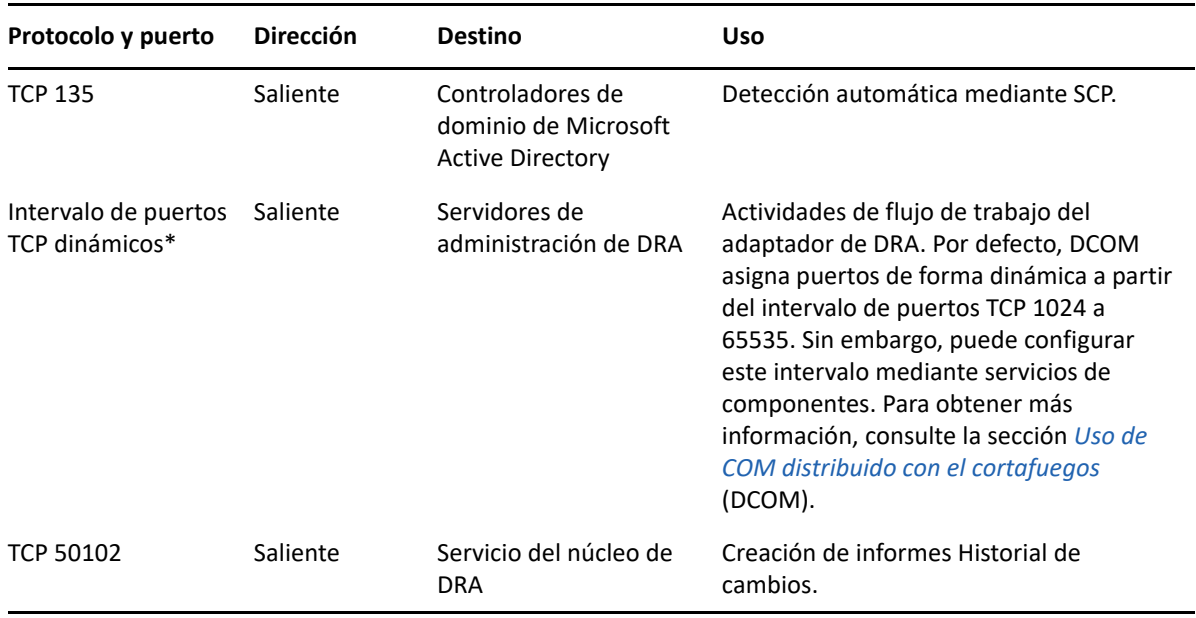

## <span id="page-19-0"></span>**Consola de delegación y administración de DRA**

## <span id="page-19-1"></span>**Servidor de flujo de trabajo**

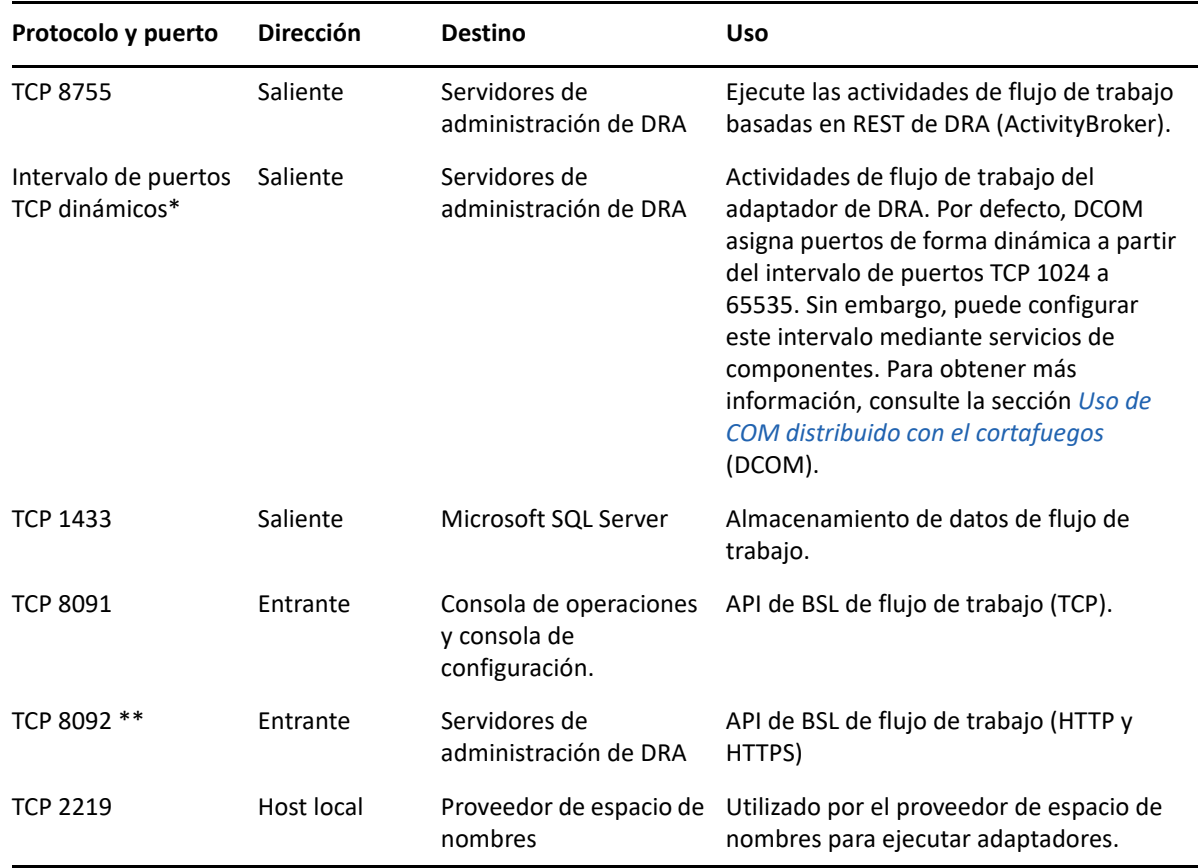

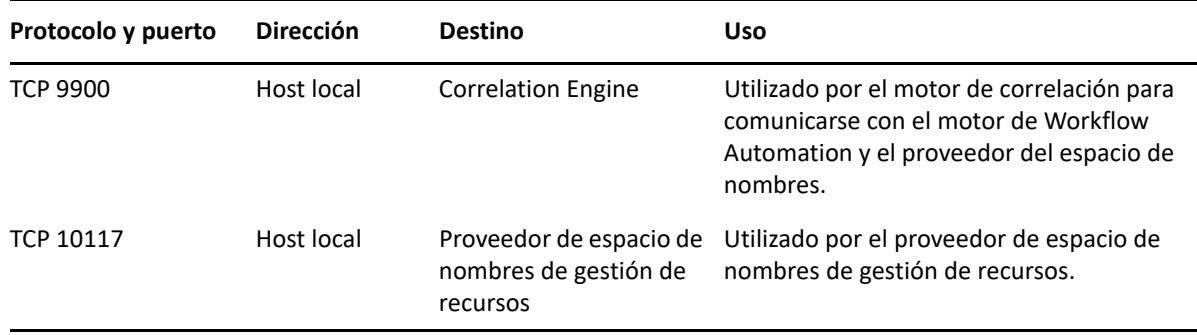

## <span id="page-20-0"></span>**Plataformas compatibles**

Para obtener la información más reciente acerca de las plataformas de software admitidas, consulte la [página del producto de Directory and Resource Administrator.](https://www.microfocus.com/en-us/products/netiq-directory-resource-administrator/overview)

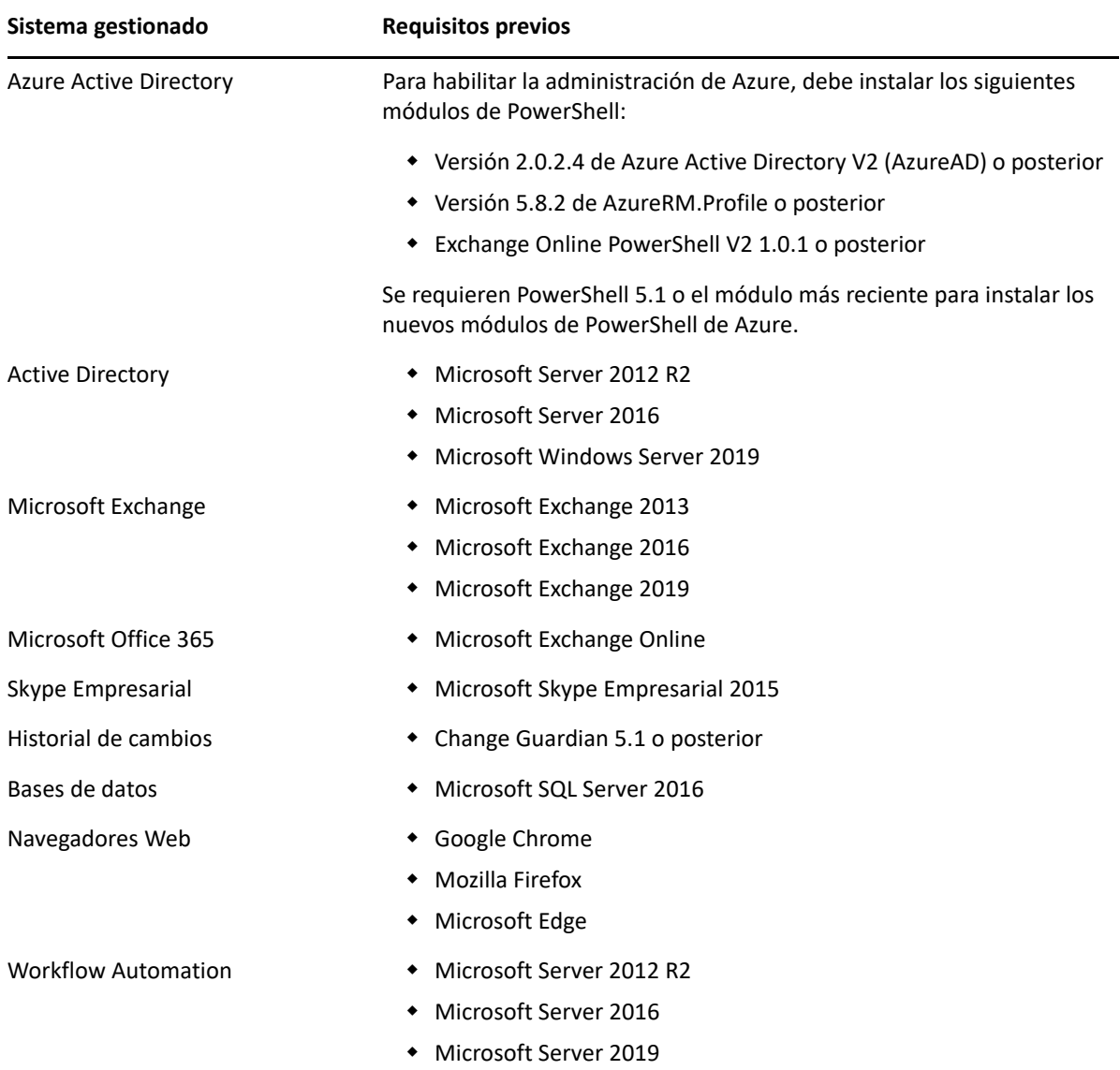

## <span id="page-21-0"></span>**Requisitos del servidor de administración y la consola Web de DRA**

Los componentes de DRA requieren el software y las cuentas siguientes:

- ["Requisitos de software" en la página 23](#page-21-1)
- ["Dominio del servidor" en la página 25](#page-23-0)
- ["Requisitos de la cuenta" en la página 25](#page-23-1)
- ["Cuentas de acceso de DRA con privilegios mínimos" en la página](#page-25-0) 27

#### <span id="page-21-1"></span>**Requisitos de software**

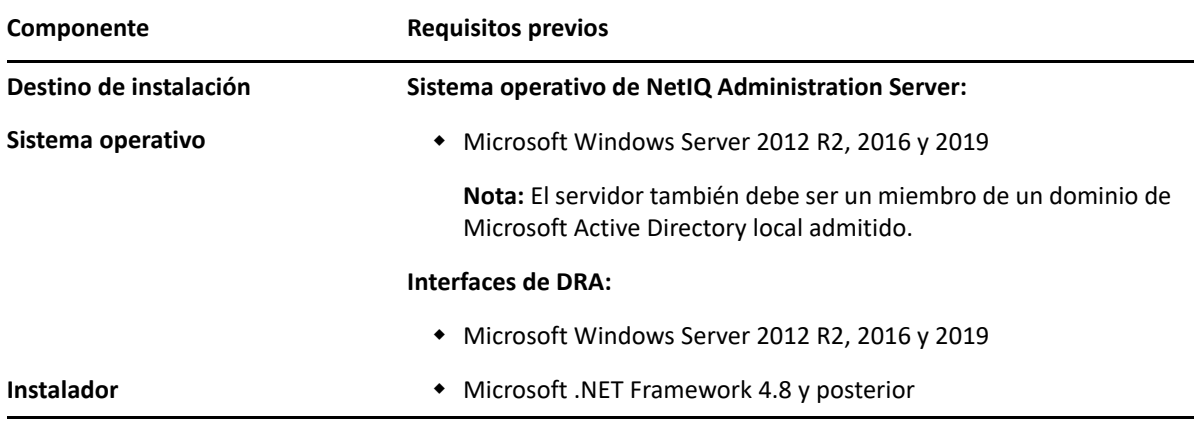

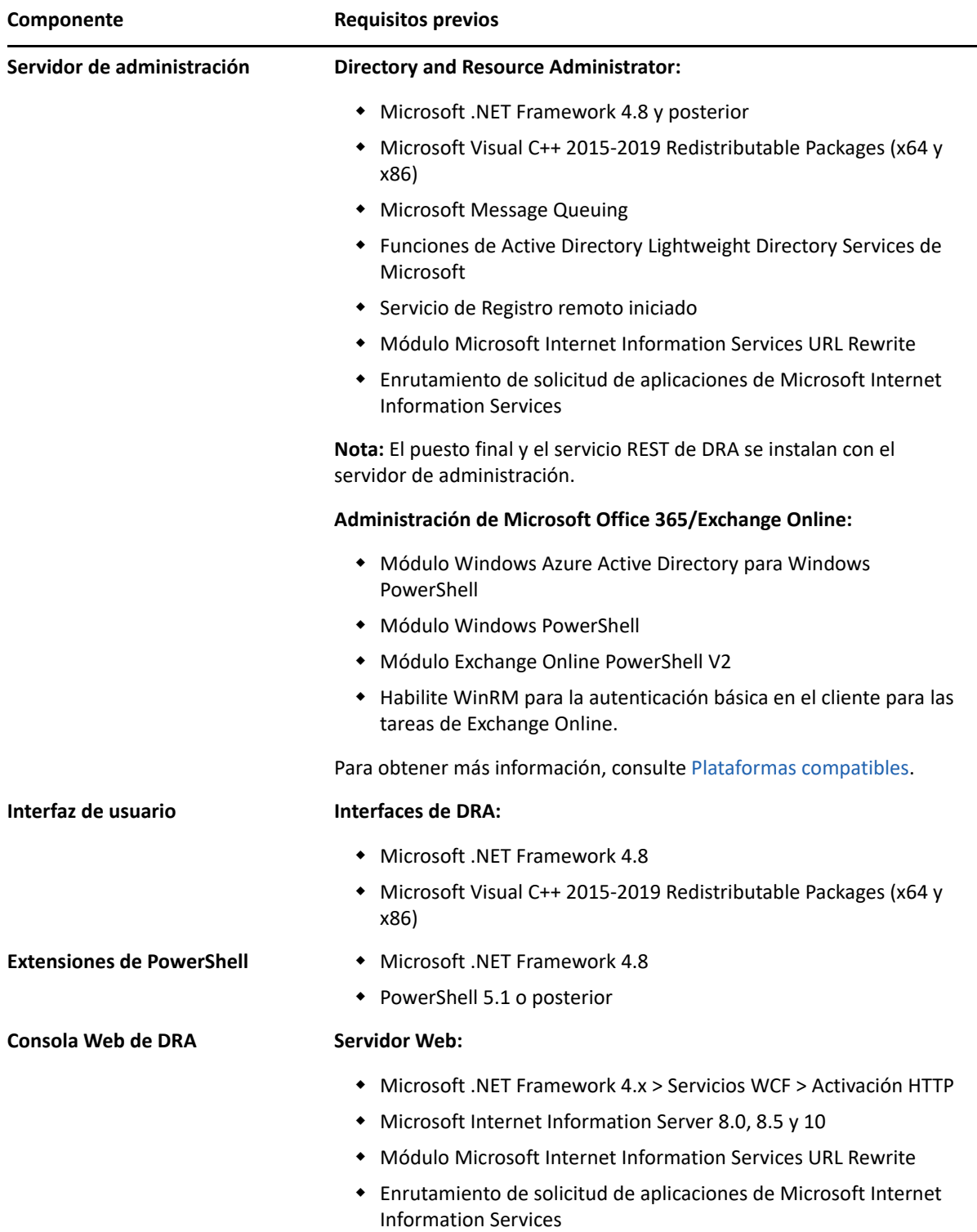

#### <span id="page-23-0"></span>**Dominio del servidor**

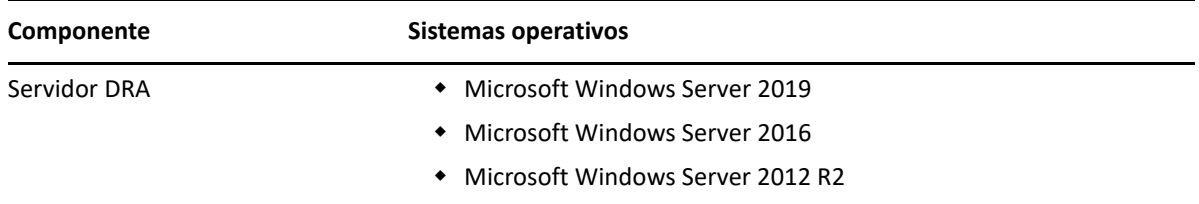

## <span id="page-23-1"></span>**Requisitos de la cuenta**

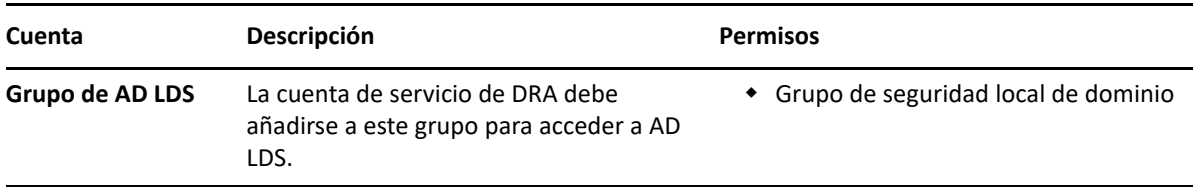

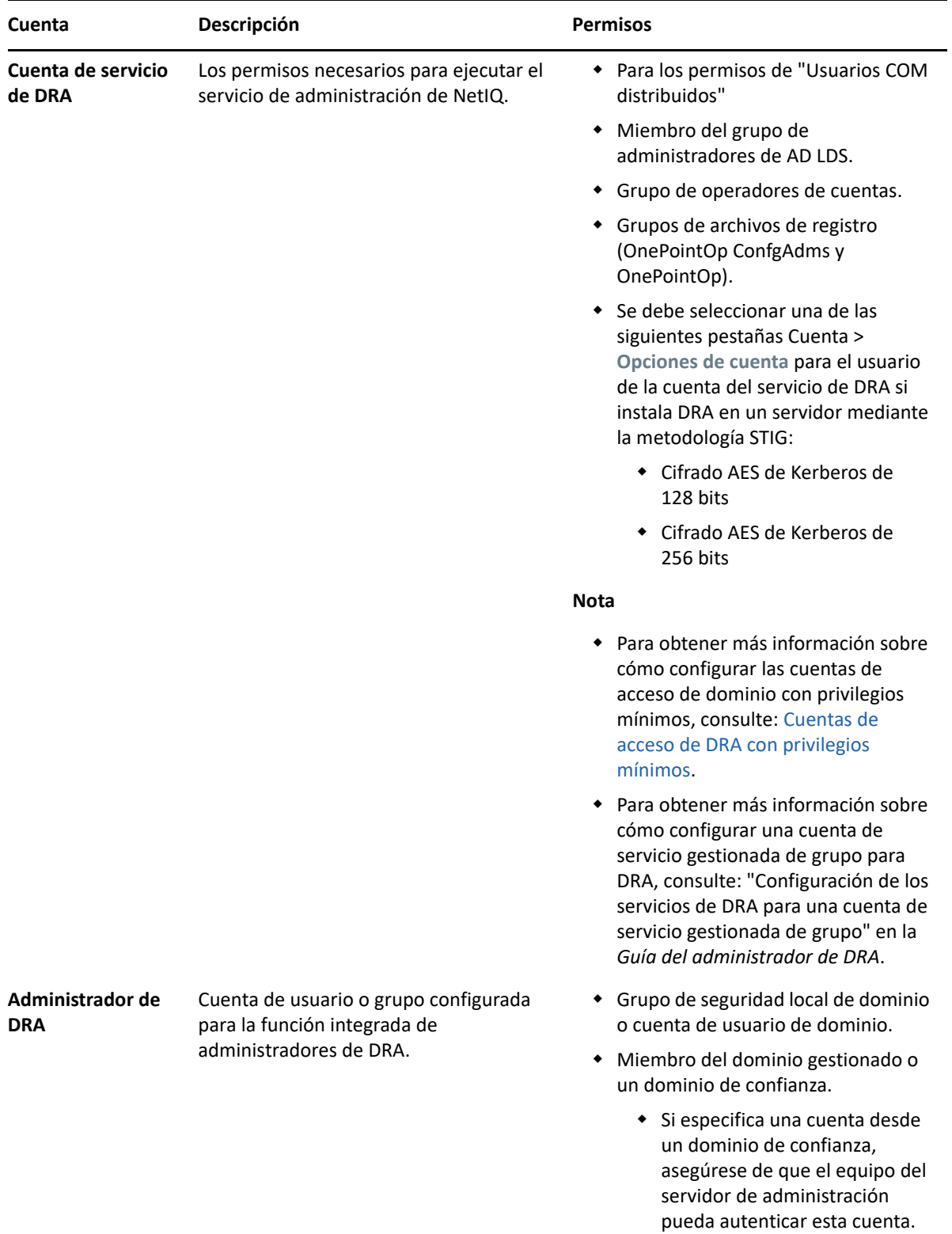

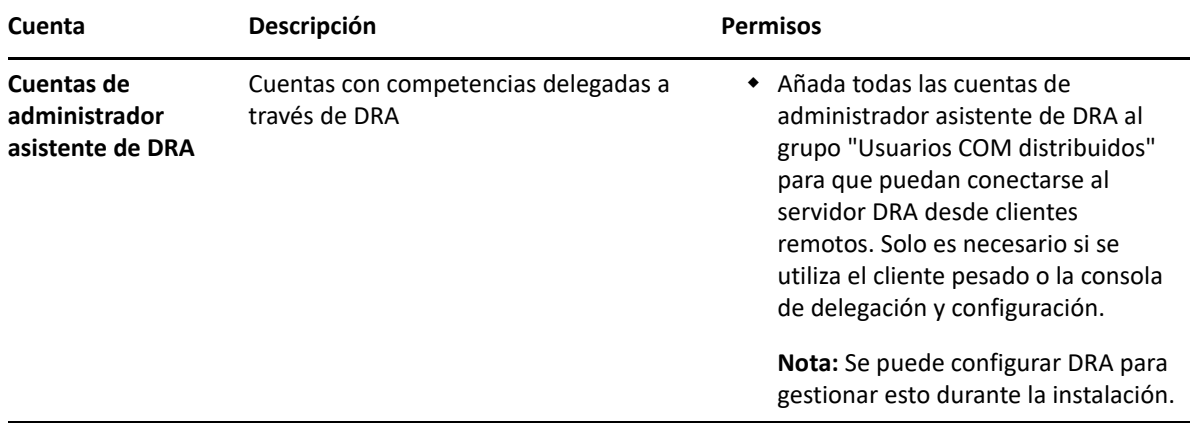

#### <span id="page-25-0"></span>**Cuentas de acceso de DRA con privilegios mínimos**

A continuación, se muestran los permisos y los privilegios necesarios para las cuentas especificadas y los comandos de configuración que debe ejecutar.

**Cuenta de acceso al dominio:** Utilice ADSI Edit para otorgar a la cuenta de acceso al dominio los siguientes permisos de Active Directory en el nivel de dominio superior para los siguientes tipos de objetos descendientes:

- Control TOTAL de los objetos de builtInDomain
- Control TOTAL de los objetos de equipo
- Control TOTAL de los objetos de punto de conexión
- Control TOTAL de los objetos de contacto
- Control TOTAL de los objetos de contenedor
- Control TOTAL de los objetos de grupo
- Control TOTAL de los objetos de InetOrgPerson
- Control TOTAL de los objetos de MsExchDynamicDistributionList
- Control TOTAL de los objetos de MsExchSystemObjectsContainer
- Control TOTAL de los objetos de msDS-GroupManagedServiceAccount
- Control TOTAL de los objetos de unidad administrativa
- Control TOTAL de los objetos de impresora
- Control TOTAL de los objetos de publicFolder
- Control TOTAL de los objetos de carpeta compartida
- Control TOTAL de los objetos de usuario

Otorgue a la cuenta de acceso al dominio los siguientes permisos de Active Directory en el nivel de dominio superior para este objeto y todos los objetos descendientes:

- Permitir creación de objetos de equipo.
- Permitir creación de objetos de contacto.
- Permitir creación de objetos de contenedor.
- Permitir creación de objetos de grupo.
- Permitir creación de objetos de MsExchDynamicDistributionList.
- Permitir creación de objetos de msDS-GroupManagedServiceAccount.
- Permitir creación de objetos de unidad administrativa.
- Permitir creación de objetos de publicFolders.
- Permitir creación de objetos de carpeta compartida.
- Permitir creación de objetos de usuario.
- Permitir supresión de objetos de equipo.
- Permitir supresión de objetos de contacto.
- Permitir supresión de contenedor.
- Permitir supresión de objetos de grupo.
- Permitir supresión de objetos de InetOrgPerson.
- Permitir supresión de objetos de MsExchDynamicDistributionList.
- Permitir supresión de objetos de msDS-GroupManagedServiceAccount.
- Permitir supresión de objetos de unidad administrativa.
- Permitir supresión de objetos de publicFolders.
- Permitir supresión de objetos de carpeta compartida.
- Permitir supresión de objetos de usuario.

#### **Nota**

- Por defecto, algunos objetos de contenedor integrados de Active Directory no heredan los permisos del nivel superior del dominio. Por este motivo, los objetos requieren que se habilite la herencia o que se establezcan los permisos explícitos.
- Si utiliza la cuenta con menos privilegios como cuenta de acceso, asegúrese de que la cuenta tiene asignado el permiso "Restablecer contraseña" en Active Directory para que el restablecimiento de la contraseña se pueda realizar correctamente en DRA.

**Cuenta de acceso a Exchange:** para gestionar los objetos de Microsoft Exchange local, asigne la función de gestión administrativa a la cuenta de acceso a Exchange y esta al grupo Operadores de cuentas.

**Cuenta de acceso a Skype:** asegúrese de que esta cuenta sea un usuario habilitado para Skype y que sea miembro de al menos una de las siguientes funciones:

- Función de CSAdministrator
- Funciones de CSUserAdministrator y CSArchiving

**Cuenta de acceso a las carpetas públicas:** asigne los siguientes permisos de Active Directory a la cuenta de acceso a las carpetas públicas:

- Gestión de carpetas públicas
- Carpetas públicas habilitadas para correo

**Cuenta de acceso de arrendatario de Azure:** asigne los siguientes permisos de Azure Active Directory a la cuenta de acceso de arrendatario de Azure:

- Grupos de distribución
- Destinatarios de correo
- Creación de destinatarios de correo
- Creación de grupos de seguridad y pertenencia a ellos
- (Opcional) Administrador de Skype Empresarial

Si desea gestionar Skype Empresarial Online, asigne el poder Administrador de Skype Empresarial a la cuenta de acceso de arrendatario de Azure.

 $\bullet$  Administrador de usuarios

#### **Permisos de la cuenta de servicio de administración de NetIQ:**

- Administradores locales
- Conceda la cuenta de anulación de privilegios mínimos "Permiso completo" en las carpetas compartidas o las carpetas DFS donde se aprovisionan los directorios principales.
- **Gestión de recursos**: para gestionar los recursos publicados en un dominio de Active Directory gestionado, se debe otorgar a la cuenta de acceso al dominio permisos de administración local en esos recursos.

**Después de la instalación de DRA:** Debe ejecutar los siguientes comandos antes de gestionar los dominios necesarios:

 Para delegar permisos al "Contenedor Objetos eliminados" de la carpeta de instalación de DRA (nota: un administrador de dominio debe ejecutar el comando):

DraDelObjsUtil.exe /domain:*<NombreDominioNetbios>* /delegate:*<Nombre de cuenta>*

Para delegar permiso en la "NetIQReceyleBin OU" de la carpeta de instalación de DRA:

DraRecycleBinUtil.exe /domain:*<NombreDominioNetbios>* /delegate:*<Nombre de la cuenta>*

**Acceso remoto a SAM:** asigne controladores de dominio o servidores miembros gestionados por DRA para habilitar las cuentas que se enumeran a continuación en la configuración de GPO a fin de que puedan realizar consultas remotas en la base de datos del Administrador de cuentas de seguridad (SAM). La configuración debe incluir la cuenta de servicio de DRA.

*Acceso de red: restrinja clientes con permiso para realizar llamadas remotas a SAM.*

Para acceder a esta opción, realice lo siguiente:

- **1** Abra la consola de gestión de directivas de grupo en el controlador de dominio.
- **2** Expanda **Dominios** > **[controlador de dominio]** > **Objetos de directiva de grupo** en el árbol de nodos.
- **3** Haga clic con el botón derecho en **Directiva predeterminada de controladores de dominio** y seleccione **Editar** para abrir el editor de GPO de esta directiva.
- **4** Expanda **Configuración del equipo** > **Directivas** > **Configuración de Windows** > **Configuración de seguridad** > **Directivas locales** en el árbol de nodo del editor de GPO.
- **5** Haga doble clic en **Acceso de red: evitar que clientes con permiso realicen llamadas remotas a SAM** en el panel de directivas y seleccione **Definir esta configuración de directiva**.
- **6** Haga clic en **Editar seguridad** y habilite la opción **Permitir** para el acceso remoto. Añada la cuenta de servicio de DRA si no se ha incluido aún como usuario o parte del grupo de administradores.
- **7** Aplique los cambios. Esto añadirá el descriptor de seguridad O:BAG:BAD:(A;;RC;;;BA)a la configuración de directivas.

Para obtener más información, consulte el [artículo 7023292 de Knowledge Base](https://support.microfocus.com/kb/doc.php?id=7023292).

## <span id="page-28-0"></span>**Requisitos de elaboración de informes**

Entre los requisitos del módulo de elaboración de informes de DRA, se incluyen los siguientes:

#### <span id="page-28-1"></span>**Requisitos de software**

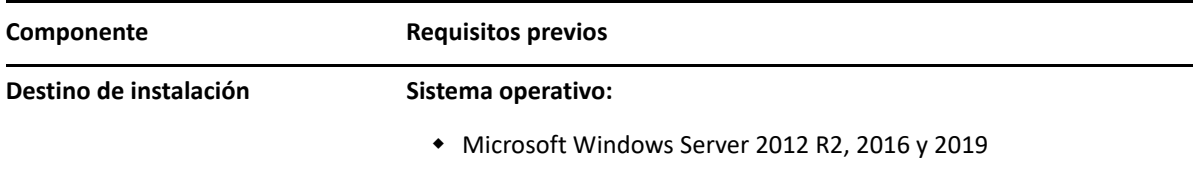

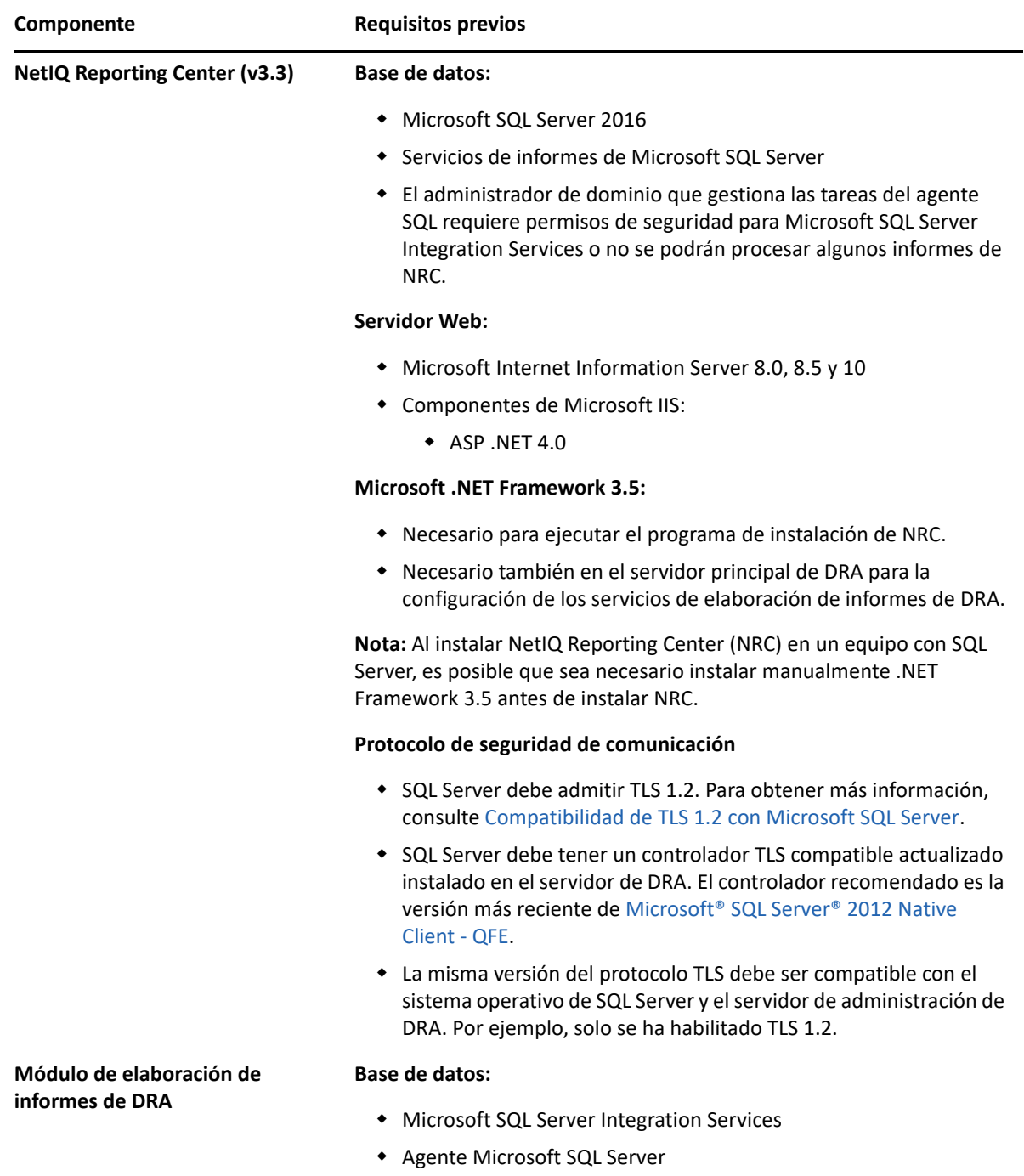

## <span id="page-29-1"></span><span id="page-29-0"></span>**Requisitos de licencias**

La licencia determina los productos y las funciones que puede utilizar. DRA requiere una clave de licencia instalada con el servidor de administración.

Después de instalar el servidor de administración, puede usar la utilidad de comprobación de estado para instalar la licencia adquirida. También se incluye una clave de licencia de prueba (TrialLicense.lic) en el paquete de instalación que permite gestionar un número ilimitado de cuentas de usuario y buzones durante 30 días.

Consulte el Acuerdo de licencia de usuario final (EULA) para obtener información sobre la definición y las restricciones de licencia.

# <span id="page-31-2"></span><span id="page-31-0"></span>4 <sup>4</sup> **Instalación del producto**

En este capítulo se le guiará por el proceso de instalación de Directory and Resource Administrator. Para obtener más información acerca de la planificación de la instalación o actualización, consulte [Planificación de la implantación.](#page-15-3)

- ["Instalación del servidor de administración de DRA" en la página 33](#page-31-1)
- ["Instalar clientes de DRA" en la página 35](#page-33-0)
- ["Instalar Workflow Automation y configurar los ajustes" en la página 36](#page-34-0)
- ["Instalación del módulo de elaboración de informes de DRA" en la página 36](#page-34-1)

### <span id="page-31-1"></span>**Instalación del servidor de administración de DRA**

Puede instalar el servidor de administración de DRA como un nodo principal o secundario en su entorno. Los servidores de administración principal y secundario comparten los mismos requisitos. Sin embargo, cada implantación de DRA debe incluir un servidor de administración principal.

El paquete de servidor DRA presenta las siguientes funciones:

- **Servidor de administración:** almacena los datos de configuración (entorno, acceso delegado y directiva), ejecuta tareas de operador y automatización, y audita la actividad de todo el sistema. Contiene las siguientes funciones:
	- **Kit de recursos del archivo de registro:** permite ver la información de auditoría.
	- **SDK de DRA:** proporciona los guiones de ejemplo de ADSI y le ayuda a crear sus propios guiones.
	- **Asignaciones temporales de grupos:** Proporciona los componentes necesarios para habilitar la sincronización de asignaciones temporales de grupos.
- **Interfaces de usuario:** la interfaz del cliente Web utilizada principalmente por los administradores asistentes, que también incluye opciones de personalización.
	- **Proveedor ADSI:** le permite crear sus propios guiones de directivas.
	- **Interfaz de línea de comandos:** permite realizar operaciones de DRA.
	- **Delegación y configuración:** permite a los administradores del sistema acceder a las funciones de configuración y administración de DRA. Además, permite especificar y asignar de forma granular el acceso a las tareas y los recursos gestionados a los administradores asistentes.
	- **Extensiones de PowerShell:** proporciona un módulo PowerShell que permite a los clientes que no son de DRA solicitar operaciones de DRA mediante cmdlets de PowerShell.
	- **Consola Web:** la interfaz del cliente Web utilizada principalmente por los administradores asistentes, que también incluye opciones de personalización.

Para obtener información acerca de la instalación de consolas y clientes de línea de comandos de DRA en varios equipos, consulte [Instalación de los clientes de DRA.](#page-33-0)

## <span id="page-32-0"></span>**Lista de verificación de instalación interactiva:**

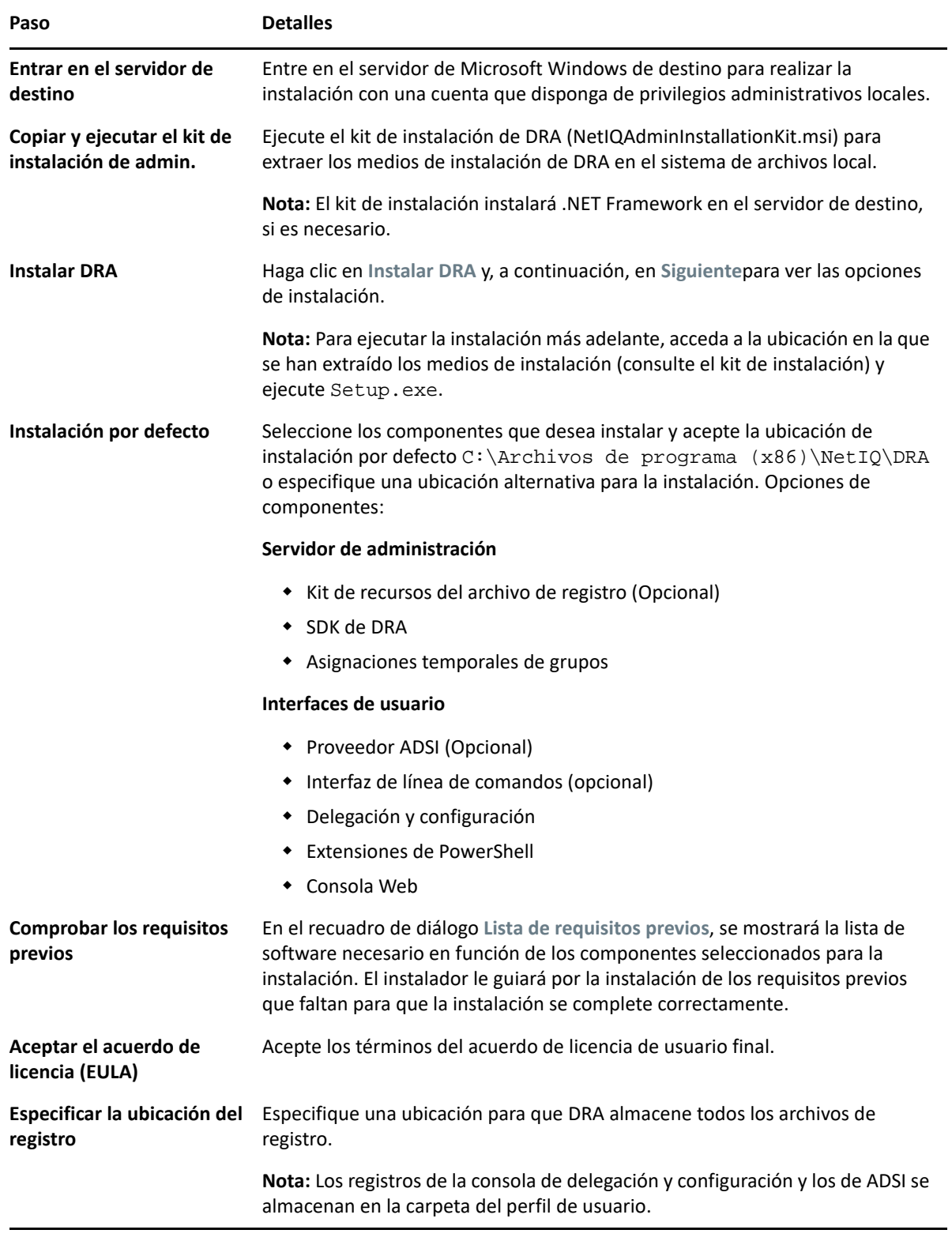

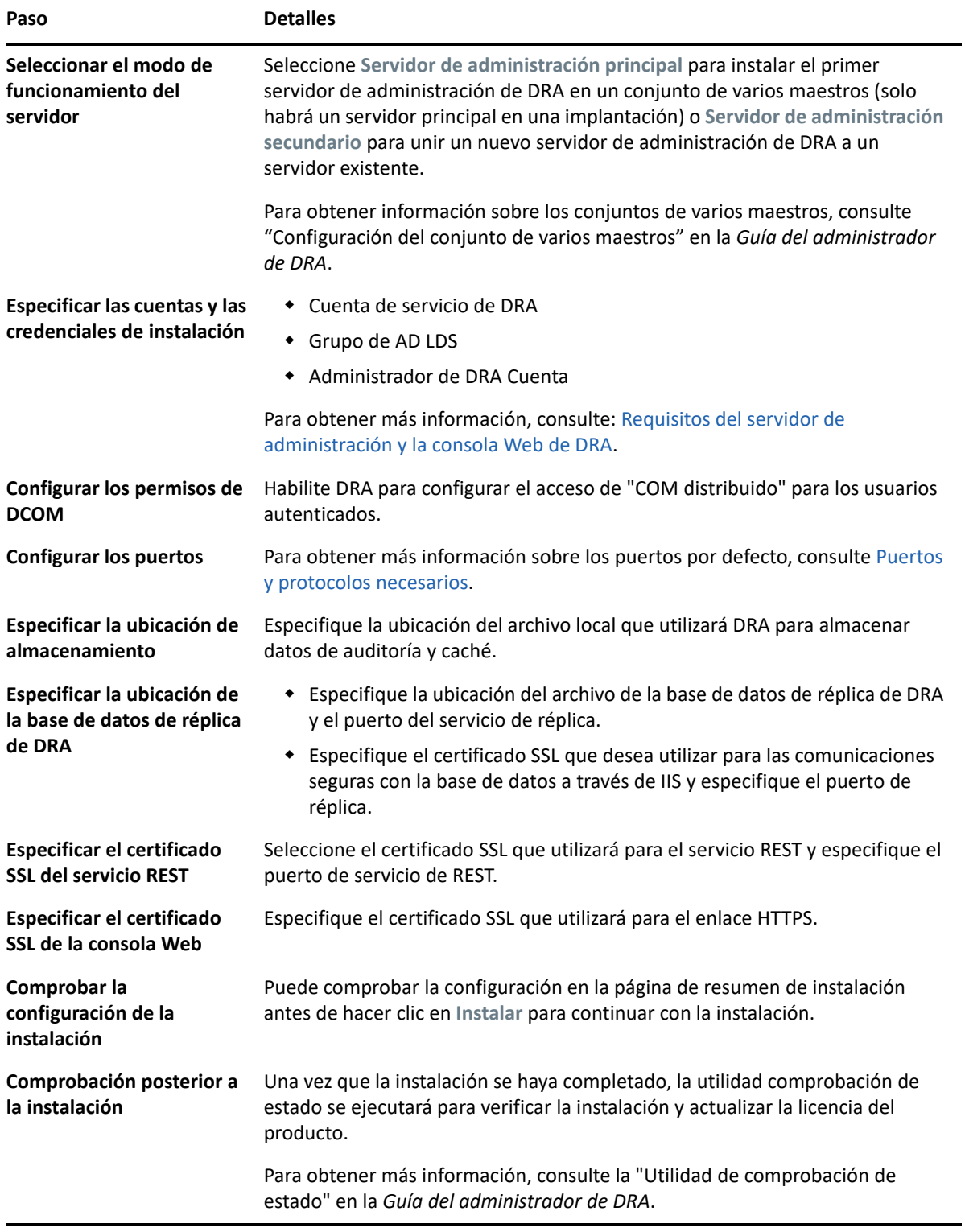

## <span id="page-33-0"></span>**Instalar clientes de DRA**

Puede instalar consolas y clientes de línea de comandos de DRA específicos. Para ello, ejecute DRAInstaller.msi con el correspondiente paquete .mst en el destino de la instalación:

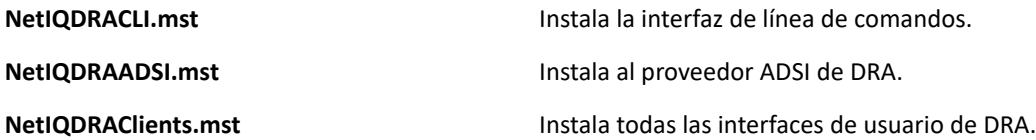

Para implantar clientes de DRA específicos en varios equipos de toda su empresa, configure un objeto de directiva de grupo para instalar el paquete .MST específico.

- **1** Inicie Usuarios y equipos de Active Directory y cree un objeto de directiva de grupo.
- **2** Añada el paquete DRAInstaller.msi a este objeto de directiva de grupo.
- **3** Asegúrese de que este objeto de directiva de grupo tenga una de las siguientes propiedades:
	- Cada cuenta de usuario del grupo tiene permisos de Usuario avanzado para el equipo adecuado.
	- $\bullet$  Habilite la opción de directiva Instalar siempre con privilegios elevados.
- **4** Añada el archivo .mst de la interfaz de usuario a este objeto de directiva de grupo.
- **5** Distribuya la directiva de grupo.

**Nota:** Para obtener más información sobre la directiva de grupo, consulte la Ayuda de Microsoft Windows. Para probar e implantar de forma fácil y segura la directiva de grupo en toda la empresa, utilice *Administrador de directiva de grupo*.

### <span id="page-34-0"></span>**Instalar Workflow Automation y configurar los ajustes**

Para gestionar las peticiones de Workflow Automation en DRA, debe realizar lo siguiente:

Instale y configure Workflow Automation y el adaptador de DRA.

Para obtener información, consulte la *Guía del administrador de Workflow Automation* y la *Referencia de adaptadores de Workflow Automation para DRA*.

Configure la integración de Workflow Automation con DRA.

Para obtener más información, consulte "Configuración del servidor de Workflow Automation" en la *Guía del administrador de DRA*.

Delegue poderes de Workflow Automation en DRA.

Para obtener información, consulte "Delegación de poderes de configuración del servidor de Workflow Automation" en la *Guía del administrador de DRA*.

Los documentos a los que se hace referencia anteriormente están disponibles en el [sitio de](https://www.netiq.com/documentation/directory-and-resource-administrator/)  [documentación de DRA.](https://www.netiq.com/documentation/directory-and-resource-administrator/)

#### <span id="page-34-1"></span>**Instalación del módulo de elaboración de informes de DRA**

El módulo de elaboración de informes de DRA requiere que instale el archivo DRAReportingSetup.exe desde el kit de instalación de DRA de NetIQ.

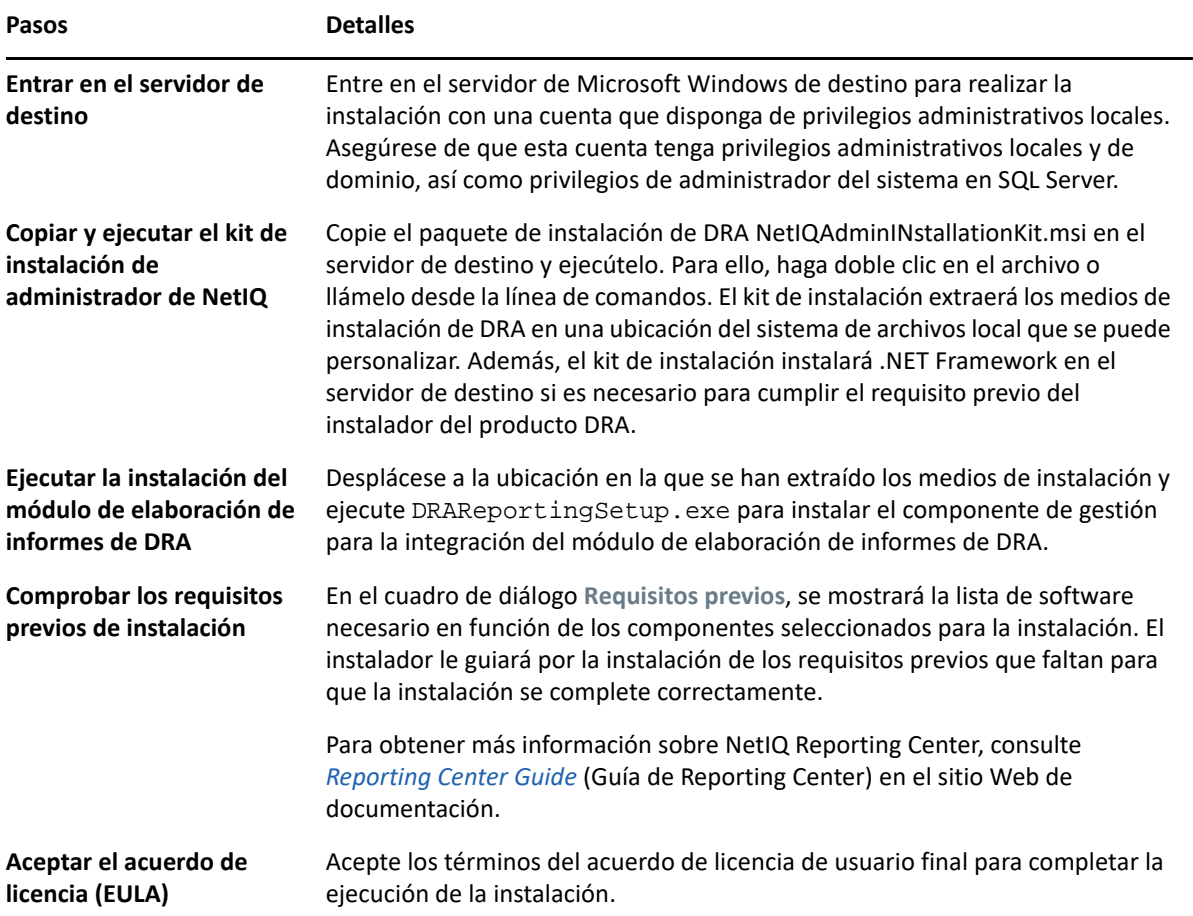

# 5

# <span id="page-37-2"></span><span id="page-37-0"></span><sup>5</sup>**Actualización del producto**

En este capítulo, se proporciona un proceso que ayuda a actualizar o migrar un entorno distribuido en fases controladas.

En este capítulo, se presupone que el entorno contiene varios servidores de administración, con algunos de ellos ubicados en sitios remotos. Esta configuración recibe el nombre de conjunto de varios maestros (MMS, Multi-Master Set). Un MMS está formado por un servidor de administración principal y uno o varios servidores de administración secundarios asociados. Para obtener más información sobre el funcionamiento de un MMS, consulte "Configuración del conjunto de varios maestros" en la *Guía del administrador de DRA*.

- ["Planificación de una actualización de DRA" en la página 39](#page-37-1)
- ["Tareas previas a la actualización" en la página 40](#page-38-0)
- ["Actualización del servidor de administración de DRA" en la página 44](#page-42-0)
- ["Actualización de Workflow Automation" en la página 49](#page-47-0)
- ["Actualización del módulo de elaboración de informes" en la página 49](#page-47-1)

### <span id="page-37-1"></span>**Planificación de una actualización de DRA**

Ejecute el archivo NetIQAdminInstallationKit.msi para extraer los medios de instalación e instalar y ejecutar la utilidad de comprobación de estado.

Asegúrese de planificar la implantación de DRA antes de iniciar el proceso de actualización. Al planificar la implantación, tenga en cuenta las directrices siguientes:

- Pruebe el proceso de actualización en su entorno de laboratorio antes de llevar la actualización a su entorno de producción. Las pruebas le permiten identificar y resolver cualquier problema inesperado sin que esto afecte a las tareas administrativas diarias.
- Consulte [Puertos y protocolos necesarios](#page-16-0).
- Determine cuántos administradores asistentes dependen de cada MMS. Si la mayoría de los administradores asistentes dependen de servidores o conjuntos de servidores específicos, actualice primero esos servidores durante las horas de menor actividad.
- Determine los administradores asistentes que necesitan la consola de delegación y configuración. Puede obtener esta información de una de las siguientes formas:
	- Consulte los administradores asistentes asociados a los grupos de administradores asistentes integrados.
	- Consulte los administradores asistentes asociados a las ActiveViews integradas.
	- Utilice el componente de elaboración de informes de Directory and Resource Administrator para generar informes de modelo de seguridad como, por ejemplo, informes de información de administradores asistentes de ActiveView y grupos de administradores asistentes.

Informe a estos administradores asistentes acerca de sus planes de actualización de las interfaces de usuario.

 Determine los administradores asistentes que deben conectarse al servidor de administración principal. Estos administradores asistentes deben actualizar los equipos cliente una vez que actualice el servidor de administración principal.

Informe a estos administradores asistentes acerca de sus planes para actualizar los servidores de administración y las interfaces de usuario.

- Determine si necesita implementar los cambios de delegación, configuración o directivas que se hayan realizado antes de iniciar el proceso de actualización. En función del entorno, se puede realizar esta decisión de un sitio a otro.
- Coordine la actualización de los equipos cliente y los servidores de administración para garantizar un tiempo de inactividad mínimo. Tenga en cuenta que DRA no admite la ejecución de versiones anteriores de DRA con la versión actual de DRA en el mismo servidor de administración o equipo cliente.

#### **Importante**

- Si la versión anterior de DRA tiene instalada la consola de gestión de cuentas y recursos (ARM), esta se eliminará durante la actualización.
- Al actualizar el servidor DRA desde una versión DRA 9.x, se eliminan todos los arrendatarios gestionados de DRA. Para seguir utilizando estos arrendatarios mediante Azure, debe añadirlos después de la actualización. Para obtener información sobre cómo añadir arrendatarios, consulte "Creación de una aplicación de Azure y adición de un arrendatario de Azure" en la *Guía del administrador de DRA*.
- Debido a que Exchange 2010 no es compatible con DRA 10.1, Exchange se inhabilita cuando se actualiza desde DRA 9.x. Para continuar realizando operaciones de Exchange después de la actualización, inhabilite y vuelva a habilitar la opción **Enable Exchange Policy** (Habilitar directiva de Exchange) en la consola de delegación y configuración. Deben "aplicarse" los dos cambios para restablecer la directiva.

Para obtener información sobre esta configuración de directivas, consulte "Habilitación de Microsoft Exchange" en la *Guía del administrador de DRA*.

#### <span id="page-38-0"></span>**Tareas previas a la actualización**

Antes de comenzar las instalaciones de actualización, siga los pasos previos a la actualización indicados a continuación para preparar cada conjunto de servidores para la actualización.

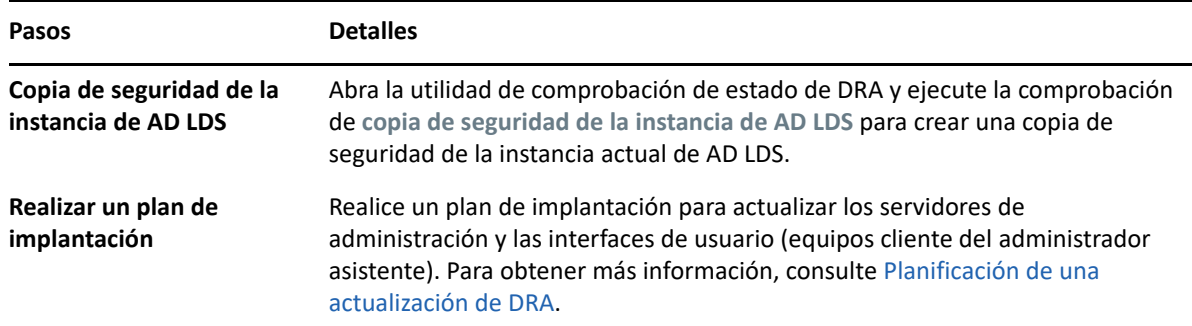

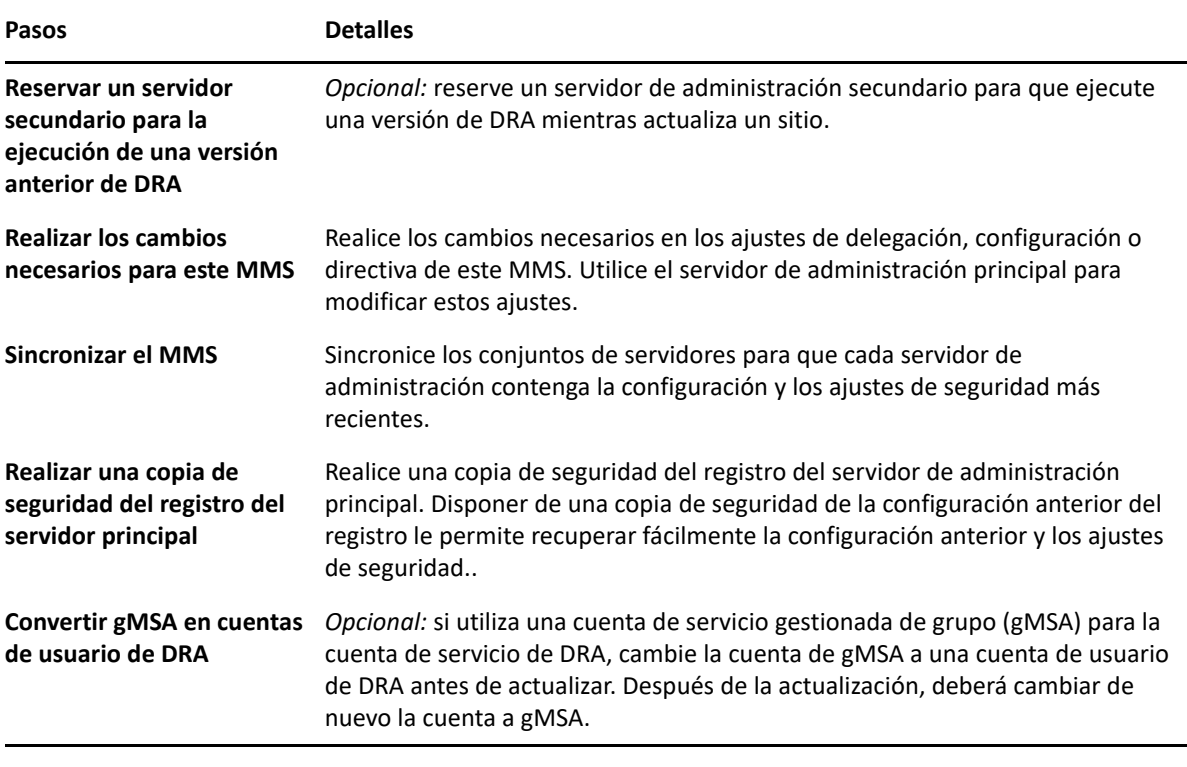

**Nota:** Si necesita restaurar la copia de seguridad de la instancia de AD LDS, realice lo siguiente:

- **1** Detenga la instancia actual de AD LDS en Administración de equipos > Servicios. Esta presentará un título diferente: NetIQDRASecureStoragexxxxx.
- **2** Sustituya el archivo **actual** adamnts.dit por el archivo de **copia de seguridad** adamnts.dit, como se indica a continuación:
	- Ubicación del archivo actual: %ProgramData%/NetIQ/DRA/<NombreInstanciaDRA>/ data/
	- Ubicación del archivo de copia de seguridad: %ProgramData%/NetIQ/ADLDS/
- **3** Reinicie la instancia de AD LDS.

#### **Temas anteriores a la actualización:**

- ["Reserva de un servidor de administración local para la ejecución de una versión anterior de](#page-40-0)  [DRA" en la página 42](#page-40-0)
- ["Sincronización del conjunto de servidores con la versión anterior de DRA" en la página 43](#page-41-0)
- ["Copia de seguridad del registro del servidor de administración" en la página 43](#page-41-1)

#### <span id="page-40-0"></span>**Reserva de un servidor de administración local para la ejecución de una versión anterior de DRA**

Reservar uno o varios servidores de administración secundarios para que ejecuten de forma local una versión anterior de DRA en un sitio durante la actualización puede ayudar a minimizar el tiempo de inactividad y las costosas conexiones a sitios remotos. Este paso es opcional y permite a los administradores asistentes utilizar una versión anterior de DRA durante todo el proceso de actualización hasta que esté satisfecho con la implantación completada.

Considere esta opción si necesita cumplir uno o más de los siguientes requisitos de actualización:

- El tiempo de inactividad debe ser mínimo o no debe haber ninguno.
- Debe admitir un gran número de administradores asistentes y no puede actualizar al instante todos los equipos cliente.
- Desea seguir proporcionando acceso a una versión anterior de DRA después de actualizar el servidor de administración principal.
- El entorno incluye un MMS que abarca varios sitios.

Puede instalar un nuevo servidor secundario de administración o designar un servidor secundario existente para que ejecute una versión anterior de DRA. Si tiene intención de actualizar este servidor, este debe ser el último servidor que se actualice. De lo contrario, desinstale por completo DRA en este servidor cuando se haya completado correctamente la actualización.

#### **Configuración de un nuevo servidor secundario**

La instalación de un nuevo servidor de administración secundario en un sitio local puede ayudarle a evitar costosas conexiones a sitios remotos y garantiza que los administradores asistentes puedan seguir utilizando una versión anterior de DRA sin interrupciones. Si el entorno incluye un MMS que abarca varios sitios, debe considerar la posibilidad de usar esta opción. Por ejemplo, si el MMS consta de un servidor de administración principal en el sitio de Londres y un servidor de administración secundario en el sitio de Tokio, considere la posibilidad de instalar un servidor secundario en el sitio de Londres y añadirlo al MMS correspondiente. Este servidor adicional permitirá que los administradores asistentes del sitio de Londres utilicen una versión anterior de DRA hasta que se haya completado la actualización.

#### **Uso de un servidor secundario existente**

Puede utilizar un servidor de administración secundario existente como servidor reservado para la ejecución de una versión anterior de DRA. Si no tiene intención de actualizar un servidor de administrador secundario en un determinado sitio, debe considerar la posibilidad de usar esta opción. Si no puede reservar un servidor secundario existente, considere la posibilidad de instalar un nuevo servidor de administración para este fin. Reservar uno o varios servidores secundarios para que ejecuten una versión anterior de DRA permite a los administradores asistentes seguir utilizando una versión anterior de DRA sin interrupciones hasta que se complete la actualización. Esta opción funciona mejor en entornos de mayor tamaño que utilizan un modelo de administración centralizada.

#### <span id="page-41-0"></span>**Sincronización del conjunto de servidores con la versión anterior de DRA**

Antes de realizar una copia de seguridad del registro de la versión anterior de DRA o iniciar el proceso de actualización, asegúrese de sincronizar los conjuntos de servidores para que cada servidor de administración contenga la configuración y los ajustes de seguridad más recientes.

**Nota:** Asegúrese de que haya realizado todos los cambios necesarios en los ajustes de delegación, configuración o directiva de este MMS. Utilice el servidor de administración principal para modificar estos ajustes. Una vez actualizado el servidor de administración principal, no podrá sincronizar los ajustes de delegación, configuración o directiva en ningún servidor de administración que ejecute versiones anteriores de DRA.

Para sincronizar el conjunto de servidores existente:

- **1** Entre en el servidor de administración principal como administrador integrado.
- **2** Abra la consola de delegación y configuración y expanda **Configuration Management** (Gestión de configuraciones).
- **3** Haga clic en **Servidores de administración**.
- **4** En el panel de la derecha, seleccione el servidor de administración principal adecuado para este conjunto de servidores.
- **5** Haga clic en **Propiedades**.
- **6** En la pestaña Programación de sincronización, haga clic en **Actualizar ahora**.
- **7** Compruebe que la sincronización se realice correctamente y que todos los servidores de administración secundarios estén disponibles.

#### <span id="page-41-1"></span>**Copia de seguridad del registro del servidor de administración**

Una copia de seguridad del registro del servidor de administración garantiza que puede restablecer las configuraciones anteriores. Por ejemplo, si debe desinstalar por completo la versión actual de DRA y utilizar la versión anterior, disponer de una copia de seguridad de la configuración anterior del registro le permitirá recuperar fácilmente la configuración y los ajustes de seguridad anteriores.

Sin embargo, tenga cuidado al editar el registro. Si se produce un error en el registro, es posible que el servidor de administración no presente el funcionamiento esperado. Si se produce un error durante el proceso de actualización, puede utilizar la copia de seguridad de la configuración del registro para restaurar el registro. Para obtener más información, consulte la *Ayuda del Editor del registro*.

**Importante:** La versión del servidor de DRA, el nombre del sistema operativo Windows y la configuración del dominio gestionado deben ser exactamente iguales al restaurar el registro.

**Importante:** Antes de actualizar, realice copias de seguridad del sistema operativo Windows del equipo que aloja DRA o cree una captura de máquina virtual del equipo.

Para realizar copias de seguridad del registro del servidor de administración:

- **1** Ejecute regedit.exe.
- **2** Haga clic con el botón derecho en el nodo HKEY\_LOCAL\_MACHINE\SOFTWARE\Wow6432Node\Mission Critical Software\OnePoint y seleccione **Exportar**.
- **3** Especifique el nombre y la ubicación del archivo para guardar la clave de registro y haga clic en **Guardar**.

#### <span id="page-42-0"></span>**Actualización del servidor de administración de DRA**

La siguiente lista de verificación le guiará por todo el proceso de actualización. Utilice este proceso para actualizar cada uno de los conjuntos de servidores del entorno. Si aún no lo ha hecho, use la utilidad de comprobación de estado para crear una copia de seguridad de la instancia actual de AD LDS.

**Advertencia:** No actualice los servidores de administración secundarios hasta que haya actualizado el servidor de administración principal de ese MMS.

Puede distribuir este proceso de actualización en varias fases mediante la actualización de un MMS cada vez. Este proceso de actualización también le permite incluir temporalmente servidores secundarios que ejecuten una versión anterior de DRA y servidores secundarios que ejecuten la versión actual de DRA en el mismo MMS. DRA admite la sincronización entre los servidores de administración que ejecutan una versión anterior de DRA y los servidores que ejecutan la versión actual de DRA. Sin embargo, tenga en cuenta que DRA no admite la ejecución de una versión anterior de DRA con la versión actual de DRA en el mismo servidor de administración o equipo cliente.

**Importante:** La instalación de actualización de DRA realiza los siguientes cambios cuando actualiza el servidor DRA de una versión DRA 9.x a una versión DRA 10.x:

- Mueve las configuraciones de usuario del servidor de UCH y Automatización del flujo de trabajo de la consola Web a la consola de delegación y configuración
- Elimina el componente Web anterior del servidor.
- Elimina todos los arrendatarios gestionados.

Para obtener más información sobre los arrendatarios, consulte ["Configuración de los](https://www.netiq.com/documentation/directory-and-resource-administrator-10.1/draadminguide/data/t4bpxh8ytyz4.html)  [arrendatarios de Azure](https://www.netiq.com/documentation/directory-and-resource-administrator-10.1/draadminguide/data/t4bpxh8ytyz4.html)" en la *Guía del administrador de DRA*.

- Si ha instalado la consola de gestión de cuentas y recursos de una versión anterior y, al actualizar a una versión DRA 10.x, se eliminará esta consola.
- Durante una actualización de MMS, el servidor principal se actualiza primero y, a continuación, los servidores secundarios. Para realizar correctamente la réplica de las asignaciones temporales de grupos en el servidor secundario, ejecute la **programación de sincronización de varios maestros** manualmente o espere a la ejecución programada.

 Debido a que Exchange 2010 no es compatible con DRA 10, Exchange se inhabilita cuando se actualiza desde DRA 9.x. Para continuar realizando operaciones de Exchange después de la actualización, inhabilite y vuelva a habilitar la opción **Enable Exchange Policy** (Habilitar directiva de Exchange) en la consola de delegación y configuración. Deben "aplicarse" los dos cambios para restablecer la directiva.

Para obtener información sobre esta configuración de directivas, consulte "Habilitación de Microsoft Exchange" en la *Guía del administrador de DRA*.

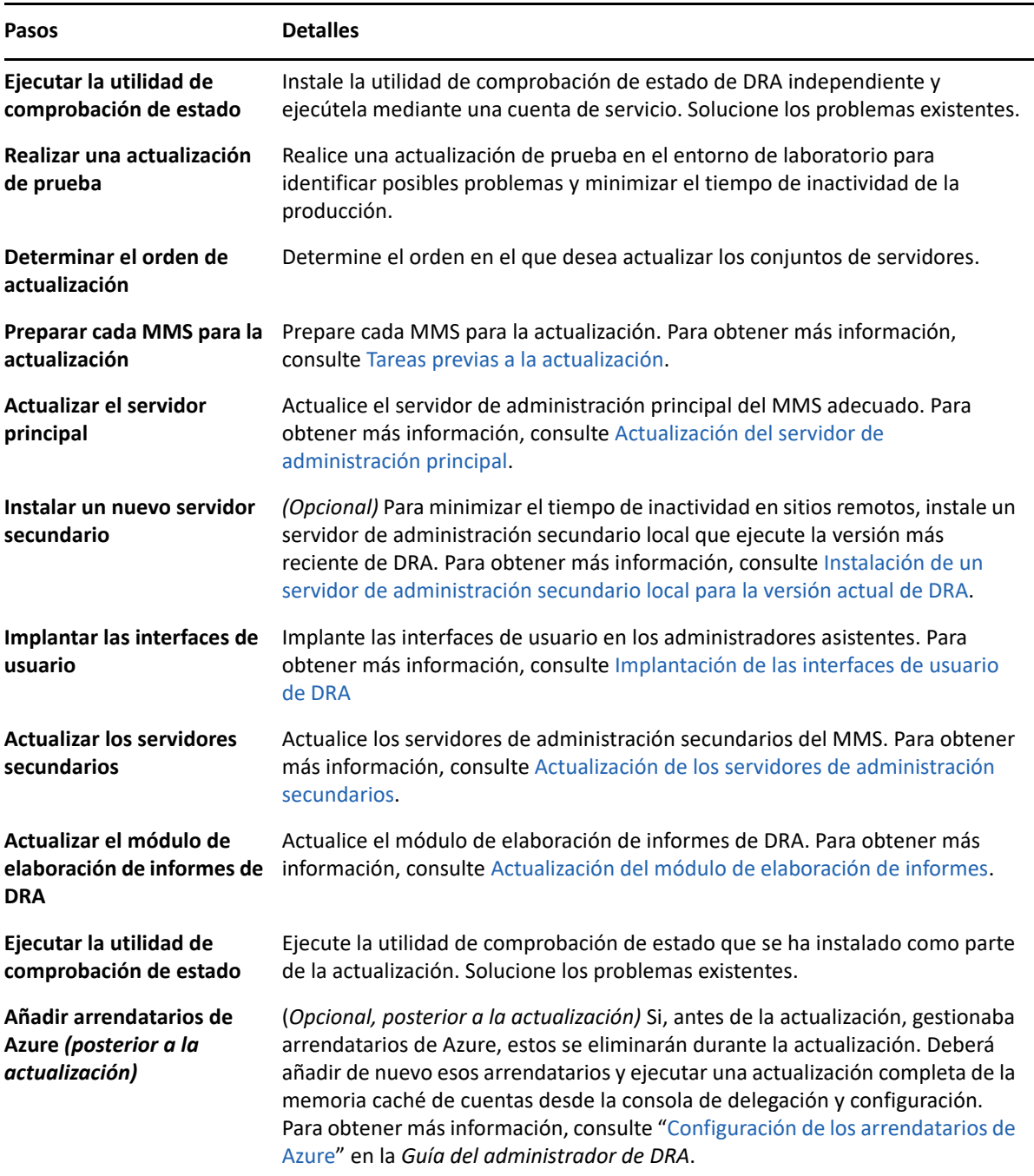

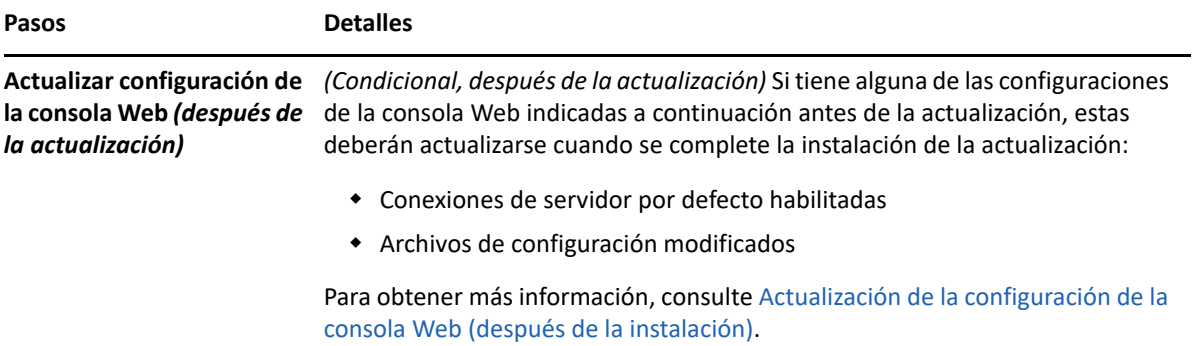

#### **Temas sobre la actualización del servidor:**

- ["Actualización del servidor de administración principal" en la página 46](#page-44-0)
- ["Instalación de un servidor de administración secundario local para la versión actual de DRA" en](#page-44-1)  [la página 46](#page-44-1)
- ["Implantación de las interfaces de usuario de DRA" en la página](#page-45-0) 47
- ["Actualización de los servidores de administración secundarios" en la página 48](#page-46-0)
- ["Actualización de la configuración de la consola Web \(después de la instalación\)" en la](#page-46-1)  [página 48](#page-46-1)

#### <span id="page-44-0"></span>**Actualización del servidor de administración principal**

Después de preparar correctamente el MMS, actualice el servidor de administración principal. No actualice las interfaces de usuario en los equipos cliente hasta que se haya completado la actualización del servidor de administración principal. Para obtener más información, consulte [Implantación de las interfaces de usuario de DRA.](#page-45-0)

**Nota:** Para obtener más instrucciones e información de actualización, consulte las *Notas de la versión de Directory and Resource Administrator*.

Antes de actualizar, informe a los administradores asistentes de cuándo tiene intención de iniciar este proceso. Si ha reservado un servidor de administración secundario para que ejecute una versión anterior de DRA, identifique también este servidor para que los administradores asistentes puedan seguir utilizando la versión anterior de DRA durante la actualización.

**Nota:** Una vez actualizado el servidor de administración principal, no podrá sincronizar los ajustes de delegación, configuración o directiva de este servidor en los servidores de administración secundarios que ejecuten una versión anterior de DRA.

#### <span id="page-44-1"></span>**Instalación de un servidor de administración secundario local para la versión actual de DRA**

La instalación de un nuevo servidor de administración secundario para que ejecute la versión actual de DRA en un sitio local puede ayudarle a minimizar conexiones costosas a sitios remotos, a la vez que reduce el tiempo de inactividad general y permite una implantación más rápida de las interfaces de usuario. Este paso es opcional y permite a los administradores asistentes utilizar una versión actual y una versión anterior de DRA durante todo el proceso de actualización hasta que esté satisfecho con la implantación completada.

Considere esta opción si necesita cumplir uno o más de los siguientes requisitos de actualización:

- El tiempo de inactividad debe ser mínimo o no debe haber ninguno.
- Debe admitir un gran número de administradores asistentes y no puede actualizar al instante todos los equipos cliente.
- Desea seguir proporcionando acceso a una versión anterior de DRA después de actualizar el servidor de administración principal.
- El entorno incluye un MMS que abarca varios sitios.

Por ejemplo, si el MMS consta de un servidor de administración principal en el sitio de Londres y un servidor de administración secundario en el sitio de Tokio, considere la posibilidad de instalar un servidor secundario en el sitio de Tokio y añadirlo al MMS correspondiente. Este servidor adicional equilibra mejor la carga de administración diaria en el sitio de Tokio y permite a los administradores asistentes de cualquiera de los sitios utilizar una versión anterior de DRA, así como la versión actual de DRA hasta que se complete la actualización. Además, los administradores asistentes no experimentarán ningún tiempo de inactividad porque puede implantar al instante las interfaces de usuario de DRA actuales. Para obtener más información acerca de la actualización de las interfaces de usuario, consulte [Implantación de las interfaces de usuario de DRA.](#page-45-0)

#### <span id="page-45-0"></span>**Implantación de las interfaces de usuario de DRA**

Por lo general, debe implantar las interfaces de usuario de DRA actuales después de actualizar el servidor de administración principal y un servidor de administración secundario. Sin embargo, para los administradores asistentes que deben utilizar el servidor de administración principal, asegúrese de actualizar primero los equipos cliente mediante la instalación de la consola de delegación y configuración. Para obtener más información, consulte [Planificación de una actualización de DRA.](#page-37-1)

Si lleva a cabo a menudo un procesamiento por lotes a través de la CLI, el proveedor ADSI o PowerShell, o genera informes con frecuencia, considere la posibilidad de instalar estas interfaces de usuario en un servidor de administración secundario reservado para mantener un equilibrio de carga adecuado en todo el MMS.

Puede permitir que los administradores asistentes instalen las interfaces de usuario de DRA o las implanten a través de la directiva de grupo. También puede implantar de forma fácil y rápida la consola Web en varios administradores asistentes.

**Nota:** No puede ejecutar varias versiones de componentes de DRA en paralelo en el mismo servidor de DRA. Si tiene intención de actualizar gradualmente los equipos cliente del administrador asistente, considere la posibilidad de implantar la consola Web para garantizar el acceso instantáneo a un servidor de administración que ejecute la versión actual de DRA.

#### <span id="page-46-0"></span>**Actualización de los servidores de administración secundarios**

Al actualizar los servidores de administración secundarios, puede actualizar cada servidor según sea necesario, según los requisitos de administración. Además, tenga en cuenta cómo desea actualizar e implantar las interfaces de usuario de DRA. Para obtener más información, consulte [Implantación de](#page-45-0)  [las interfaces de usuario de DRA](#page-45-0).

Por ejemplo, una vía de actualización típica puede incluir los siguientes pasos:

- **1** Actualice un servidor de administración secundario.
- **2** Indique a los administradores asistentes que utilizan este servidor que instalen las interfaces de usuario adecuadas, como la consola Web.
- **3** Repita los pasos 1 y 2 anteriores hasta que actualice por completo el MMS.

Antes de actualizar, informe a los administradores asistentes de cuándo tiene intención de iniciar este proceso. Si ha reservado un servidor de administración secundario para que ejecute una versión anterior de DRA, identifique también este servidor para que los administradores asistentes puedan seguir utilizando la versión anterior de DRA durante la actualización. Cuando haya completado el proceso de actualización de este MMS y todos los equipos cliente del administrador asistente ejecuten interfaces de usuario actualizadas, desconecte todos los servidores restantes con la versión anterior de DRA.

#### <span id="page-46-1"></span>**Actualización de la configuración de la consola Web (después de la instalación)**

Lleve a cabo cualquiera de las acciones siguientes, o ambas, después de la instalación de la actualización, si son aplicables a su entorno de DRA:

#### **Conexión del servidor de DRA por defecto**

El componente de servicio REST de DRA se ha consolidado con el servidor de DRA a partir de DRA 10.1. Si ha configurado la conexión del servidor de DRA por defecto antes de actualizar desde una versión de DRA 10.0.x o anterior, debe revisar estos valores después de la actualización, ya que ahora solo hay una configuración de conexión, la conexión del servidor de DRA. Puede acceder a esta configuración en la consola Web, en **Administración** > **Configuración** > **Conexión del servidor de DRA**.

También puede actualizar estos ajustes después de la actualización en el archivo web.config ubicado en C:\inetpub\wwwroot\DRAClient\rest, en el servidor de la consola Web de DRA, como se indica a continuación:

```
<restService useDefault="Never">
<serviceLocation address="<REST server name>" port="8755"/>
</restService>
```
#### **Configuración de entrada a la consola Web**

Al actualizar desde DRA 10.0.x o versiones anteriores, si el servicio REST de DRA está instalado sin el servidor de DRA, la desinstalación del servicio REST de DRA es un requisito previo para la actualización. Se realiza una copia de los archivos modificados antes de la actualización en C:\gramData\NetIQ\DRA\Backup en el servidor. Puede utilizar estos archivos como referencia para actualizar los archivos pertinentes después de la actualización.

## <span id="page-47-0"></span>**Actualización de Workflow Automation**

Para realizar una actualización "in situ" en entornos de 64 bits no agrupados en clústeres, solo tiene que ejecutar el programa de configuración de Workflow Automation en los equipos existentes de Workflow Automation. No es necesario detener los servicios de Workflow Automation que puedan estar en ejecución.

Cualquier adaptador de Workflow Automation que no esté integrado en el instalador de Workflow Automation se debe desinstalar y reinstalar después de la actualización.

Para obtener más información sobre la actualización de Workflow Automation, consulte "Actualización desde una versión anterior" en la *[Guía del administrador de Workflow Automation](https://www.netiq.com/documentation/directory-and-resource-administrator/)*.

## <span id="page-47-1"></span>**Actualización del módulo de elaboración de informes**

Antes de actualizar el módulo de elaboración de informes de DRA, asegúrese de que su entorno cumpla con los requisitos mínimos para NRC 3.3. Para obtener más información sobre los requisitos de instalación y las consideraciones de actualización, consulte la *Guía de informes del Centro de informes de NetIQ*.

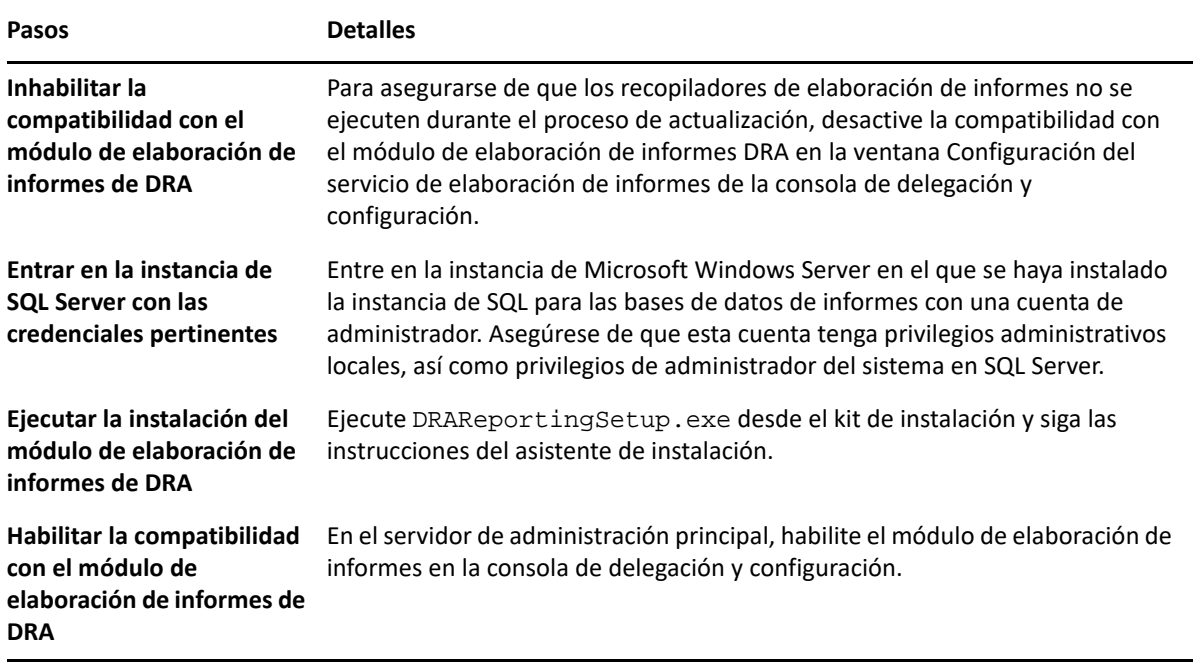

Si el entorno utiliza la integración con SSRS, deberá implantar de nuevo los informes. Para obtener más información acerca de cómo volver a distribuir informes, consulte *[Reporting Center Guide](https://www.netiq.com/documentation/directory-and-resource-administrator-10/pdfdoc/ReportingCenterGuide/ReportingCenterGuide.pdf)* (Guía de Reporting Center) en el sitio Web de documentación.

## <span id="page-49-0"></span>III **Configuración del producto**

En este capítulo, se describen los pasos y los procedimientos de configuración necesarios si va a instalar por primera vez Directory and Resource Administrator.

- [Capítulo 6, "Lista de verificación de configuración", en la página 53](#page-51-1)
- [Capítulo 7, "Instalación o actualización de licencias", en la página 55](#page-53-1)
- [Capítulo 8, "Adición de dominios gestionados", en la página 57](#page-55-1)
- [Capítulo 9, "Adición de subárboles gestionados", en la página 59](#page-57-1)
- [Capítulo 10, "Configuración de los ajustes de DCOM", en la página 61](#page-59-1)
- [Capítulo 11, "Configuración del controlador de dominio y el servidor de administración", en la](#page-61-1)  [página 63](#page-61-1)
- [Capítulo 12, "Configuración de los servicios de DRA para una cuenta de servicio gestionada de](#page-63-1)  [grupo", en la página 65](#page-63-1)

# 6

# <span id="page-51-1"></span><span id="page-51-0"></span><sup>6</sup> **Lista de verificación de configuración**

La siguiente lista de verificación le guiará por el proceso de configuración de DRA para utilizar el producto por primera vez.

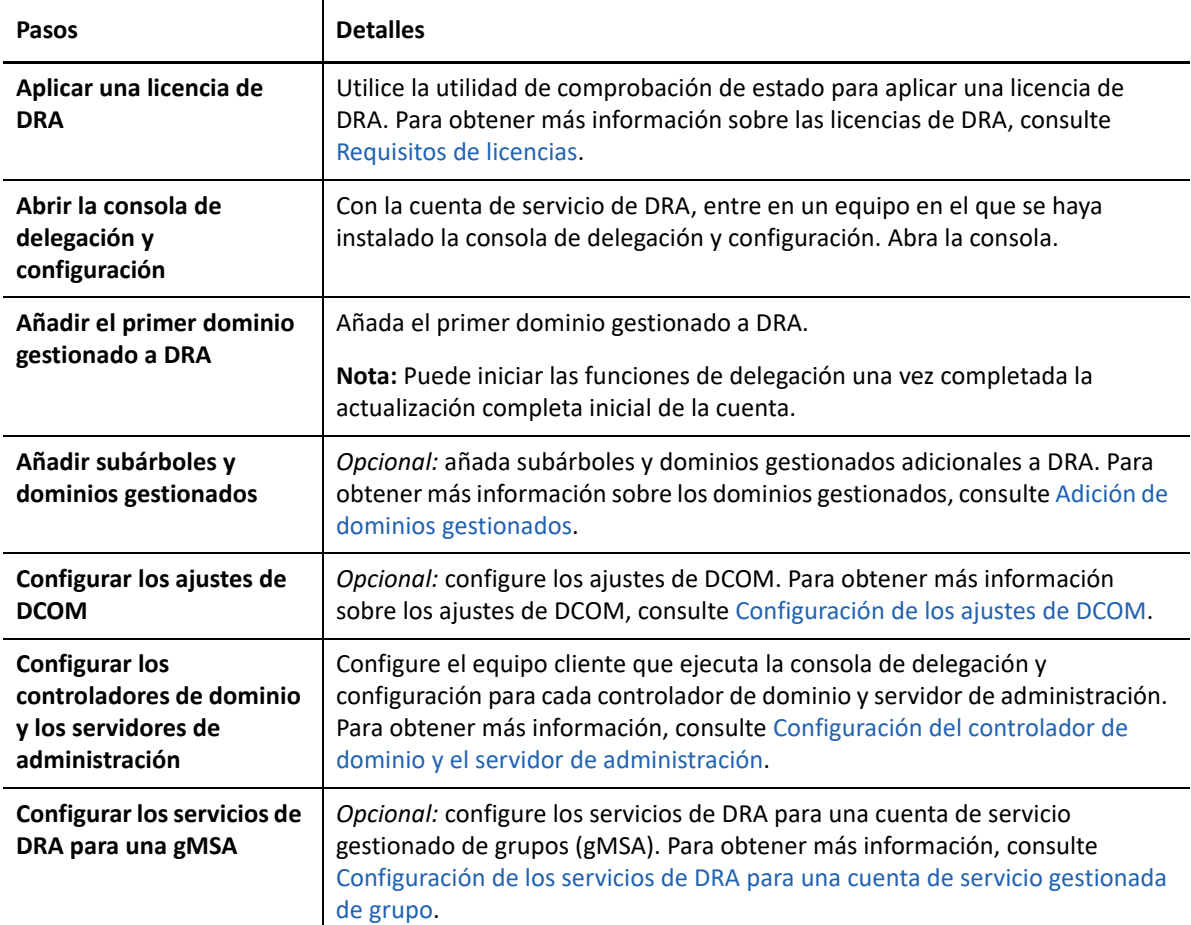

# <span id="page-53-1"></span><span id="page-53-0"></span>7 <sup>7</sup> **Instalación o actualización de licencias**

DRA requiere un archivo de clave de licencia. Este archivo contiene la información de su licencia y se ha instalado en el servidor de administración. Después de instalar el servidor de administración, use la utilidad de comprobación de estado para instalar la licencia adquirida. Si es necesario, se proporciona también una clave de licencia de prueba (TrialLicense.lic) con el paquete de instalación que permite gestionar un número ilimitado de cuentas de usuario y buzones durante 30 días.

Para actualizar una licencia existente o de prueba, abra la consola de delegación y configuración y desplácese a **Gestión de configuraciones**> **Actualizar licencia**. Al actualizar la licencia, actualice el archivo de licencia en cada servidor de administración.

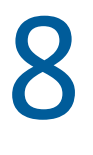

# <span id="page-55-1"></span><span id="page-55-0"></span><sup>8</sup>**Adición de dominios gestionados**

Puede añadir servidores, estaciones de trabajo o dominios gestionados después de instalar el servidor de administración. Al añadir el primer dominio administrado, debe entrar a la sesión mediante la cuenta de servicio de DRA en un equipo en el que se haya instalado la consola de delegación y configuración. También debe tener derechos administrativos dentro del dominio, como los derechos concedidos al grupo Administradores de dominio. Para añadir equipos y dominios gestionados después de instalar el primer dominio gestionado, debe tener los permisos adecuados, como los que se incluyen en la función integrada Configurar servidores y dominios.

**Nota:** Cuando termine de añadir dominios gestionados, asegúrese de que se hayan establecido correctamente las programaciones de actualización de caché de cuentas de esos dominios. Para obtener más información sobre cómo modificar la programación de actualización de caché de cuentas, consulte "Configuración del almacenamiento en caché" en la *Guía del administrador de Directory and Resource Administrator*.

9

## <span id="page-57-1"></span><span id="page-57-0"></span><sup>9</sup>**Adición de subárboles gestionados**

Puede añadir subárboles gestionados o ausentes de dominios específicos de Microsoft Windows después de instalar el servidor de administración. Estas funciones se ejecutan en la consola de delegación y configuración desde el nodo **Configuration Management** (Gestión de configuraciones) > **Managed Domains** (Dominios gestionados). Para añadir subárboles gestionados después de instalar el servidor de administración, debe tener los permisos adecuados, como los que se incluyen en la función integrada Configurar servidores y dominios. Para garantizar que la cuenta de acceso especificada tenga permisos para gestionar este subárbol y realizar actualizaciones incrementales de caché de cuentas, utilice la herramienta Objetos eliminados para comprobar y delegar los permisos correspondientes.

Para obtener más información sobre el uso de esta utilidad, consulte "Utilidad Objetos eliminados" en la *Guía del administrador de Directory and Resource Administrator*.

Para obtener más información sobre la configuración de la cuenta de acceso, consulte "Especificar cuentas de acceso al dominio" en la *Guía del administrador de Directory and Resource Administrator*.

**Nota:** Cuando termine de añadir subárboles gestionados, asegúrese de que se hayan establecido correctamente las programaciones de actualización de caché de cuentas de los dominios correspondientes. Para obtener más información sobre cómo modificar la programación de actualización de caché de cuentas, consulte "Configuración del almacenamiento en caché" en la *Guía del administrador de Directory and Resource Administrator*.

## <span id="page-59-0"></span>10 <sup>10</sup>**Configuración de los ajustes de DCOM**

<span id="page-59-1"></span>Configure los ajustes de DCOM en el servidor de administración principal si no ha permitido que el programa de instalación configurara automáticamente DCOM.

Si ha optado por no configurar el componente COM distribuido durante el proceso de instalación de DRA, debe actualizar la suscripción al grupo Usuarios COM distribuidos para incluir todas las cuentas de usuario que utilicen DRA. Esta pertenencia a grupo debe incluir la cuenta de servicio de DRA, todos los administradores asistentes y la cuenta utilizar para gestionar el servicio REST, el host y los servicios de administración de DRA.

#### **Para configurar el grupo Usuarios COM distribuidos:**

- **1** Entre en un equipo cliente de Administración de DRA como un administrador de DRA.
- **2** Inicie la consola de delegación y configuración. Si la consola no se conecta automáticamente al servidor de administración, establezca la conexión manualmente.

**Nota:** Es posible que no pueda conectarse al servidor de administración si el grupo de Usuarios COM distribuidos no contiene ninguna cuenta de administrador asistente. Si este es el caso, configure el grupo Usuarios COM distribuidos mediante el módulo integrable Usuarios y equipos de Active Directory. Para obtener más información sobre el módulo integrable Usuarios y equipos de Active Directory, consulte el sitio Web de Microsoft.

- **3** En el panel de la izquierda, expanda **Gestión de cuentas y recursos**.
- **4** Expanda **Todos mis objetos gestionados**.
- **5** Expanda el nodo de cada dominio en el que haya un controlador de dominio.
- **6** Haga clic en el contenedor **Incorporado**.
- **7** Busque el grupo Usuarios COM distribuidos.
- **8** En la lista de resultados de búsqueda, haga clic en el grupo **Usuarios COM distribuidos**.
- **9** Haga clic en **Miembros** en el panel inferior y, a continuación, haga clic en **Añadir miembros**.
- **10** Añada usuarios y grupos que utilizarán DRA. Asegúrese de añadir la cuenta de servicio de DRA a este grupo.
- **11** Haga clic en **Aceptar**.

# <span id="page-61-1"></span><span id="page-61-0"></span>11 Configuración del controlador de dominio<br> **11** y el servidor de administración **y el servidor de administración**

Después de configurar el equipo cliente que ejecuta la consola de delegación y configuración, debe configurar cada controlador de dominio y servidor de administración.

#### **Para configurar el controlador de dominio y el servidor de administración:**

- **1** En el menú Inicio, vaya al **Panel de Control** > **Sistema y seguridad**.
- **2** Abra Herramientas administrativas y, a continuación, Servicios de componentes.
- **3** Expanda **Servicios de componentes** > **Equipos** > **Mi PC** > **Configuración DCOM**.
- **4** Seleccione **MCS OnePoint Administration Service** en el servidor de administración.
- **5** En el menú Acción, haga clic en **Propiedades**.
- **6** En la pestaña General del área Nivel de autenticación, seleccione**Paquete**.
- **7** En la pestaña Seguridad del área Permisos de acceso, seleccione **Personalizar** y, a continuación, haga clic en **Editar**.
- **8** Asegúrese de que el grupo Usuarios COM distribuidos esté disponible. Si no está disponible, añádalo. Si el grupo Todos está disponible, elimínelo.
- **9** Asegúrese de que el grupo Usuarios COM distribuidos tenga permisos de acceso local y remoto.
- **10** En la pestaña Seguridad del área Permisos de inicio y activación, seleccione **Personalizar** y, a continuación, haga clic en **Editar**.
- **11** Asegúrese de que el grupo Usuarios COM distribuidos esté disponible. Si no está disponible, añádalo. Si el grupo Todos está disponible, elimínelo.
- **12** Asegúrese de que el grupo Usuarios COM distribuidos tenga los siguientes permisos:
	- Ejecución local
	- Ejecución remota
	- Activación local
	- Activación remota
- **13** Aplique los cambios.

# <span id="page-63-1"></span><span id="page-63-0"></span>12 Configuración de los servicios de DRA para<br>
una cuenta de servicio gestionada de **una cuenta de servicio gestionada de grupo**

Si es necesario, puede utilizar una cuenta de servicio gestionada de grupo (gMSA) para los servicios de DRA. Para obtener más información sobre el uso de gMSA, consulte la referencia de Microsoft *[Group Managed Service Accounts Overview](https://docs.microsoft.com/en-us/windows-server/security/group-managed-service-accounts/group-managed-service-accounts-overview)* (Descripción general de las cuentas de servicio gestionadas de grupo). En esta sección, se explica cómo configurar DRA para una cuenta de servicio gestionada de grupo después de añadir la cuenta a Active Directory.

**Importante:** No utilice la gMSA como una cuenta de servicio al instalar DRA.

Para configurar el servidor de administración principal de DRA para una gMSA:

- **1** Añada la gMSA como miembro de los grupos siguientes:
	- Grupo Administradores locales en el servidor DRA
	- Grupo AD LDS en el dominio gestionado de DRA
- **2** Cambie la cuenta de inicio de sesión a la gMSA en las propiedades de servicio para cada uno de los servicios siguientes:
	- Servicio de administración de NetIQ
	- Servicio de auditoría de DRA de NetIQ
	- Servicio de DB de caché de DRA de NetIQ Servicio de caché de DRA de NetIQ
	- Servicio del núcleo de DRA de NetIQ
	- Archivo de registro de DRA de NetIQ
	- Servicio de réplica de DRA de NetIQ
	- Servicio REST de DRA de NetIQ
	- Servicio de Skype de DRA de NetIQ
- **3** Reinicie todos los servicios.

Para configurar un servidor de administración secundario de DRA para una gMSA:

- **1** Instale el servidor secundario.
- **2** En el servidor principal, asigne la función **Configurar servidores y dominios** a la ActiveView **Servidores de administración y dominios gestionados** para la cuenta de servicio del servidor secundario.
- **3** En el servidor principal, añada un nuevo servidor secundario y especifique la cuenta de servicio del servidor secundario.
- **4** Añada el gMSA al grupo de administradores locales en el servidor de administración secundario de DRA.
- **5** En el servidor secundario, cambie la cuenta de inicio de sesión de todos los servicios de DRA a la gMSA y, a continuación, vuelva a iniciar los servicios de DRA